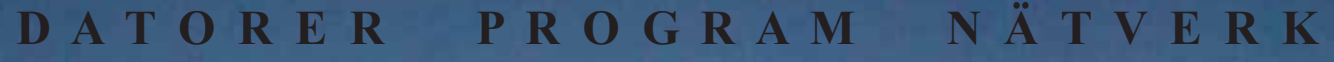

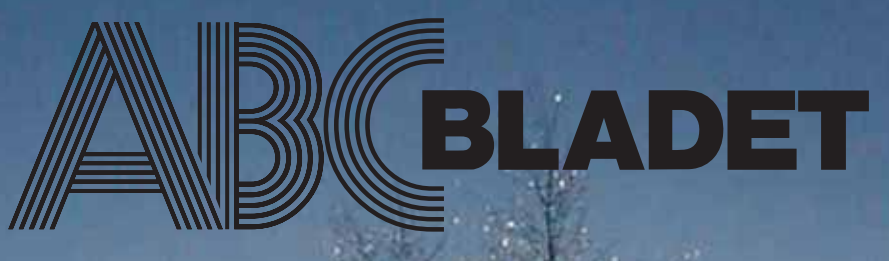

ABC-klubbens medlemstidning Grundad 1980 Nr 4 2004 Pris 65 kr

## **I detta nummer kan du läsa bl.a om:**

**Unicode Länktips Wikipedia Globala Föredrag**

**WORK SHOW** 

**Sven Wickberg kåserar Missvisande uppmaning Phishing, tjuvfiskning på nätet Gratisverktyg till virusprogram**

1

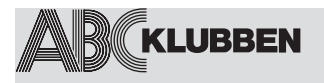

**NR 4 2004 Grundad 1980**

## **4**

**Globala Föredrag** av Hjalmar Molin

## **4. Varning för Phishing.**

av Elisabeth Sporrong

## **5**

**System File Checker i Windows XP** av Bo Saltorp

## **6-8 Musik i digital form** av Johan Persson

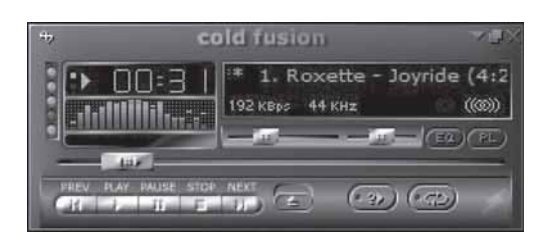

## **9**

**Missvisande uppmaning** av Gunnar Tidner

**10-12 Unicode** av Anders Franzen

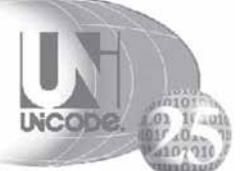

**23**

**13-14 Vårt ökande behov av lagringsutrymme** av Johan Persson

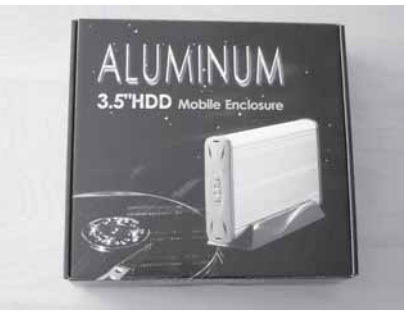

**Manusstopp till ABC-bladet nr 1-05 är den 20 februari. Materialet skickas till** *red@abc.se*

*ABC-klubben förbehåller sig rätten att även i framtiden fritt få nyttja det material, som författaren lämnat in och godkänt för publicering i ABC-bladet. Detta gäller således även publicering med ny teknik och i nya sammanhang.*

> **15-17 Backup med mailprogram version 3** Bo Saltorp

**18 - 20 Wikipedia** av Marcus Strömberg

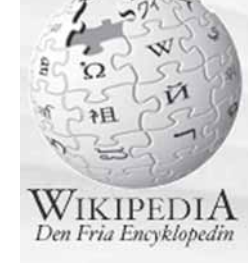

**20-21 Fy för datorer** Sven Wickberg kåserar

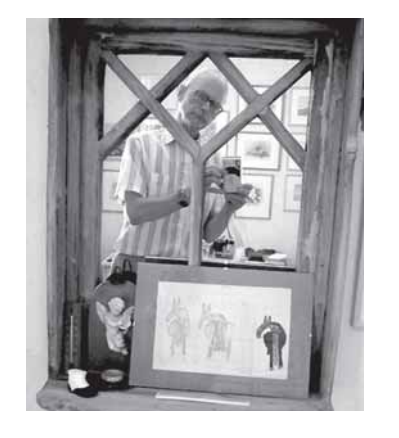

**Gratisverktyg för att ta bort virus** av Johan Persson

**32 Sista sidan. Tävlingsdags .** Gissa vad vad det är och vinn

## **VARJE NUMMER**

**3 Några ord från redaktionen**

4 **Klubbsidor** Globala Föredrag av Hjalmar Molin

**22 Länktips** Nytta och nöje i en salig blandning på webben.

## **ABC-bladet Box 14 143 167 14 Bromma**

**Redaktion** Bengt Bengtsson, Elisabeth Sporrong Johan Persson

**Chefredaktör**

Bengt Bengtsson

**Ansvarig utgivare** Gabriel Kihlman

## **Avgifter:**

Medlemsavgift: 300 kr/kalenderår Modempoolsavgift: 100 kr/helår ABC-bladet: 65 kr/lösnummer

Postgironummer**:**: 15 33 36 - 3 Bankgirokonto: 59 86 - 21 69

**Telefoner:** 08 - 80 17 25 tisdagkvällar 08 - 80 15 22 Fax

**Info och e-post:** World Wide Web: www.abc.se

Telnet/SSH: sun.abc.se kansli@abc.se info@abc.se red@abc.se

**Styrelse:** Ordförande: Gabriel Kihlman V. ordförande: Lars Lindgren Kassör: Tommy Florstedt Sekreterare: Bo Saltorp

**Ledamöter**: Eric Rowley Bengt Bengtsson Ola Hedlin

**Utgivningsbevis:** 12 027 ISSN: 0349-3652 **Organisationsnummer:** 802010-8174

**Löjdquist tryckeri efterträdare**

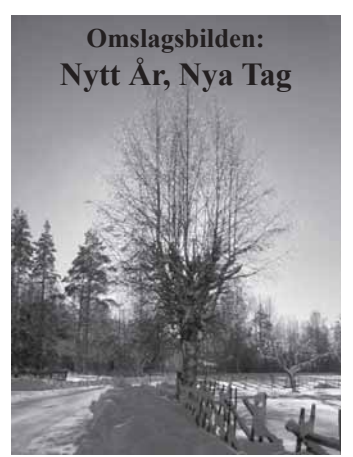

## **Hej !**

Detta är troligen det sista jag skriver som chefredaktör för ABC-Bladet. Turerna för mig privat och för ABC-Klubben/Bladet har varit har varierat under 2004.

För min egen del har saker och ting rett ut sig och jag hoppas att samma sak kommer att ske med ABC-Klubben.

För de som inte är med i ABCKOM och läser där så kanske ni ställer frågan - Vad har nu hänt?

Svaret på detta får var och en läsa sig till själv om ni går med i ABCKOM och läser inlägg i "Medlemsforum m.fl. möten" och då kan ni kanske förstå vad jag menar.

Slutet på år 2004 verkade som om det mesta hade löst sig och klubben kunde ägna sig åt det som står i §2 i klubbens stadgar " ...tillvarata gemensamma intressen av datorer och datortillämpningar …" och lite mindre principdiskussioner i ABCKOM (f\*n tro-et) ☺.

Jag hoppas att allt detta skall få ett slut och att vi kan ägna oss åt att få en bra miljö och relation mellan ABC-medlemmar.

Året som gått har varit omväxlande för mig och jag har måst ägna mig en hel del åt andra saker än att tillverka ABC-Bladet. Detta har bl.a. resulterat i försenade utgåvor och sammanslagning av nummer 2 och 3. Eftersom Elisabeth då fått dra det tyngsta lasset ensam, så har detta orsakat förseningarna.

Jag föreslår därför Elisabeth Sporrong som kandidat till chefredaktörposten för nästa valperiod och jag ingår gärna i redaktionen och bidrar med de kunskaper jag har för att göra Bladet.

I övrigt så har vi i redaktionen sett att inflödet av artiklar har ökat en del och gamla skribenter har återkommit med faktaartiklar och kåserier, jättemycket tack för det. Många har hört av sig till redaktionen och privat till Elisabeth och mig och uttryckt sin uppskattning för detta.

Fortsätt att skriva är ni snälla utan Er medverkan så blir ABC-Bladet ingenting

*Bengt Bengtsson 4298*

## **KALLELSE TILL ABC-KLUBBENS ÅRSMÖTE LÖRDAGEN DEN 19 MARS 2005 KL. 13.00**

Årsmötet för ABC-Klubben hålls som vanligt i Nockebysalen i Alviks Medborgarhus, Gustavlundsv 168A 2 tr.

Har ni motioner så ska de vara inne senast 30 dagar före årsmötet. Det vill säga 2005-02-18 Aktuell information om årsmötet hittar ni på www.abc.se eller i medlemsforum i ABCKOM

## Globala Föredrag

*De som haft möjlighet besöka ABC-klubbens lokal i Alvik har under åren kunnat delta i lokalmöten i form av kurser och föredrag. Det har dock inte varit alla förunnat ta del av allt det som duktiga medlemmar jobbat fram. När nu tekniken med bredband breder ut sig så finns anledning utnyttja detta för Globala Föredrag.*

Globala föredrag är i själva verket inspelade föredrag. Det kan göras på flera olika sätt. Kanske kan du göra det i form av en PowerPoint presentation med ljudkommentarer eller en videofilm. Även annan teknik kan användas, exempelvis en pdf-fil med ljud. Det kan även göras interaktivt så att tittaren själv styr en del av handlingen.

En fördel med ett inspelat föredrag är möjligheten att kunna stoppa, backa och se om ett avsnitt.

Nackdelen är givetvis att man går miste om mimik och gester som en levande föredragshållare kan bjuda på. Globala

Föredrag kan handla om mycket.

Det kan vara korta kurser på 15 minuter eller en serie med flera kursavsnitt. Det kan vara en presentation av ett datorprogram eller en utvärdering av ett datorprogram. Det kan vara tips hur man använder ett datorprogram, exempelvis Photoshop eller Paint Shop Pro.

Kanske har du gjort ett smart makro i ett program som du vill förmedla, eller kanske ett helt eget program som du vill presentera.

Skapar du bildspel med ljud och vill nå en större publik kan detta vara en väg.

Som vanligt är det bara fantasin som sätter hinder.

När du som medlem loggat in på ABCklubbens hemsida kan du i menyn "Övrig information för medlemmar" finna länken "Globala Föredrag". Där återfinns de föredrag som hittills finns utlagda samt en anvisning om hur du går till väga om du själv skapat ett föredrag som du vill publicera.

De föredrag som jag först lagt in ger exempel på hur man kan skapa ett föredrag.

Vi väntar med spänning på ditt föredrag. När ett nytt föredrag tillkommit ska vi försöka informera om det i ABC-bullen.

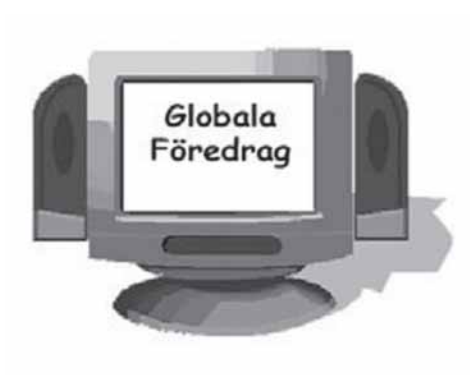

## Skicka in ett föredrag

Försök hålla föredragets filstorlek under 20 MB. När du skapat ett föredrag kompletterar du detta med en textfil (read.me) med följande innehåll:

- Filnamn
- Datum då du skapat föredraget
- Namn på föredragshållaren
- Antal minuter som föredraget tar
- Innehåll i form av ett förord, dvs. vad föredraget
- handlar om.
- Tekniskt krav exempelvis krav på plugin till browser.

Packa alla filerna till en zip-fil och lägg upp på din egen hemsida. Därefter skickar du ett mail till *globalredaktionen@abc.se.*

Redaktören packar upp filen/filerna, testar och lägger in föredraget överst bland de andra föredragen samt bekräftar till dig att det är klart. Du kan då, om du vill, ta bort zip-filen från din egen hemsida.

Om du senare anser att föredraget ska tas bort sänder du en begäran om detta till *globalredaktionen@abc.se.* hjalmar.molin@abc.se.

*Hjalmar Molin 2192*

## Phishing.

*Tjuvfiskare härjar på nätet. Deras byte.. Ditt kontonummer, ditt lösen eller din hemliga kod. Deras bete... en falsk webplats.*

## **I Datainspektionens tidning "magazin DIrekt" kan man läsa följande:**

Natten till den 23 november kommer ett mejl: "någon med utlänsk ip-adress har försökt logga in sig på ditt Eurocard-konto. Av säkerhetsskäl har vi fryst kotnot och ber dig att byta lösenord, helst till ett svårare. "Klicka på länken".

Mejlet är undertecknat: Säkerhetsavdelningen, Eurobank. Länken heter www.wuricard.com, men den leder inte till företaget, utan direkt in i rövarnas håla.

## **Hur skyddar du dig då mot phishing?**

Post och telestyrelsen. PTS. har gjort en bra sammanställning av hur du skyddar dig på internet. Gå in på www.pts.se, "Säkerhet på Internet". Där kan du läsa bl.a. detta..

Phishing - en ny form av Internetbedrägeri Phishing är en sorts spam som syftar till att samla in känslig information från Internetanvändare. PTS lär dig hur du skyddar dig.

## **Skulle du ha oturen att bli drabbad, följ PTS.s råd**

## **Phishing (bedrägeri)**

Kontakta banken eller företaget det gäller. Gäller det betal- eller kreditkort spärra

kortet snarast och skaffa ett nytt, med ett annat nummer.

Granska dina kontoutdrag noga. Hittar du köp som inte du själv gjort – meddela kortutgivaren.

Polisanmäl – spara e-postmeddelandet, det kan vara viktigt som bevis. Misstänker du att din information spridits via ett program som du fått i datorn – rensa datorn.

Länk till information om phishing. http://www.pts.se/internetsakerhet/Sidor/ sida.asp?SectionId=1796

# System File Checker i Windows XP

*Jag fick för en tid sedan problem i XP, som yttrade sig i att, när vissa program skulle startas, så kom felmeddelanden av typen "Can not load file xxxx.dll" eller "Generic Host Process for Win32 Services has encountered a problem and needs to close".*

J**ag hittade då på webben anvisningar avseende något som heter "scannow sfc". Bakom denna beteckning finns programmet sfc.exe, som ingår i XP och som möjliggör reparation av XP:s systemfiler utan att man behöver installera om XP eller gå till System Restore.**

Tipset jag fick på webben var att göra följande: 1.Starta XP 2.Sätta in min XP CD-skiva i CD-läsaren 3.Gå till Start - Run… och där skriva "sfc /scannow" (utan citationstecken) och sedan ENTER

säkerställa att de verkligen är Microsofts eller av Microsoft godkända filer och att de är felfria. Detta gäller dock inte alla

systemfiler. Systemfilerna, som används, när XP är i gång, finns som bekant i mapp:

*C:\WINDOWS\System32\.* (Om du inte ser några filer här, så får du i menyn i Windows Explorer välja: > *Tools > Folder Options > View >* "uncheck" Hide protected operating system files)

Vidare finns ett "original" till dessa filer i mappen**:** *C:\WINDOWS\System32\dllcache.* Det är alltså mot denna senare mapp, som kontrollen sker.

Då dök nedanstående fönster upp.

## **Windows File Protection**

 $\equiv$ 

Please wait while Windows verifies that all protected Windows files are intact and in their original versions.

Sedan fortsatte en automatisk process under vilken jag endast behövde klicka OK i ett tiotal fönster. Jag minns inte vad som stod i dessa. När det hela var över, startade jag om XP och konstaterade att felet för svunnit. Processen tog c:a 30 minuter.

Efter detta har jag fördjupat mig något i användningen av System File Checker och då funnit följande.

## **1 Skydd avWindows systemfiler**

XP kontrollerar vid start sina systemfiler med systemet Windows File Protection (WFP), som använder "digitally signed files" för att

Om emellertid en viss systemfil inklusive dess "original" blivit förstörd, kan XP inte själv reparera felet. Då kommer System File Checker in i bilden.

## **2Hur fungerar System File Checker (SFC) ?**

När detta program startas med växeln /SCANNOW, d.v.s. när man gör Start – Run och skriver "sfc /scannow" (utan citationstecken) och sedan ENTER, så letar SFC efter mappen \i386, som normalt finns på XP:s original CD.

Om man således lagt denna original CD:n i den CD-

läsare, från vilken man installerat XP, så hittar SFC själv mappen \i386. Nu kan det emellertid hända, att SFC inte hittar mappen \386.

## **Orsak 1**:

Enhetsbokstaven för CDläsaren har ändrats sedan installationen av XP.

Åtgärd 1: Starta registereditorn (Start - Run… och skriv "regedit" (utan citationstecken) och sedan ENTER. Gå till mappen: *HKEY\_LOCAL\_MACHINE\ SOFTWARE\Microsoft\Windows\ CurrentVersion\Setup*

Där finns värdenamnet **SourcePath,** som skall ha värdet D:\ om CD-läsarens nuvarande beteckning är D. Har den inte det, ändra då genom att dubbelklicka på själva nyckeln och fyll i rätt värde på "value data".

## **Orsak 2.**

 $\overline{\mathbf{x}}$ 

Cancel

Din CD-skiva har inte mappen \i386 i roten. Detta kan exempelvis vara fallet, om din skiva kommer från en PC-leverantör, som inte levererat Microsofts originalskiva.

Leta då efter mappen \i386 längre ner i CD:ns mappträd. Om du hittar den, skall du göra, som beskrivits i Åtgärd 1 ovan, och skriva in sökvägen till \i386. Observera dock att "\i386" inte skall vara med i sökvägen, för SFC tittar i mappen ovanför "\i386".

Om mappen \i386 inte finns på CD:n, kan den eventuellt ligga på din hårddisk under en mapp, som PC-leverantören skapat och som använts vid ursprunglig installation av XP från hårddisken. Du kan då peka ut denna placering på samma sätt.

## **3 Vad händer med Service Packs och Windows Updates, som installerats efter Windows XP originalinstallation?.**

Ja, det är en otrevlig fråga, som jag inte har något fullständigt svar på. I min egen installation av XP Pro, engelsk version, som uppdaterats först med SP1 och sedan nyligen med SP2, finns en mapp, som heter *C:\WINDOWS\ServicePackFiles\i386.* Denna innehåller filer, som alla är daterade från mars 2002 till augusti 2004, så den innehåller förmodligen filer från såväl SP1 som SP2. Om man startar Registry Editor och går till mappen: *HKEY\_LOCAL\_MACHINE\ SOFTWARE\Microsoft\Windows\ CurrentVersion\Setup* och tittar på värdenamnet "ServicePack SourcePath", så har detta "värdet" *C:\WINDOWS\ServicePackFiles\i386* vilket ju är riktigt. Man kan då förmoda att SFC också tittar här, när den gör sin kontroll.

Vad som däremot händer med "Hot fixes", som införts efter installation av SP1 och/eller SP2, vet jag inte fullt ut. Så länge den skadade filens "original" (och med detta menar jag den som finns i *C:\WINDOWS\System32\dllcache*) så är nog allt gott och väl, men om SFC finner behov av CD:n, så kommer sannolikt alla systemfiler att återställas till den version, som de hade på CD:n. Detta innebär då, att alla "Hot fixes" måste installeras på nytt.

Se alltså till att du snarast installerar SP2, så blir du ju garanterad att inte behöva backa längre än dit!

# Musik i digital form

*Att ha sin favoritmusik lättillgänglig på datorn i digital form har på kort tid blivit enormt populärt över hela världen. I samband med detta har en efterföljare till den en gång så populära "walkman" sett dagens ljus, det jag pratar om är förstås de digitala MP3-spelare som idag finns nästan överallt.*

 **MP3-spelarna är små och lätta samtidigt som de rymmer mängder med musik, det som i huvudsak skiljer dem åt är designen, finesserna och hur mycket musik de kan lagra. Själva musiken lagras oftast i ett format som kallas för MP3, därav namnet på musikspelarna, och fördelen med att lagra den i MP3 istället för i originalformatet, dvs. så som den lagras på CDskivorna, är att man då får in runt tio gånger så mycket musik på samma utrymme.**

Jag tänker visa hur man kan göra under Windows för att på ett enkelt sätt konvertera sin musik till MP3. Man börjar med att hämta hem ett bra program, mitt val faller på det utmärkta gratisprogrammet CDex: *http://cdexos.sourceforge.net*

Börja med att installera programmet, därefter startar ni det. Den allra första gången det startas kan det hända att ni får följande fråga:

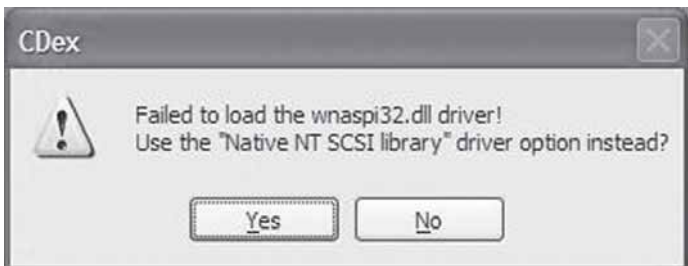

Använder ni Windows NT, 2000 eller XP går det bra att svara "Yes", annars måste ni hämta hem och installera en hjälpfil vid namn "wnaspi32.dll", instruktioner för detta finns här: *www.nu2.nu/aspi*

**Du skickar väl in bidrag till ABC-Bladet. Senast den 20 februari vill vi ha ditt bidrag den här gången. Materialet skickar du till** *red@abc.se*

Vi börjar med att konfigurera programmet, välj därför menyalternativet Options->Settings.

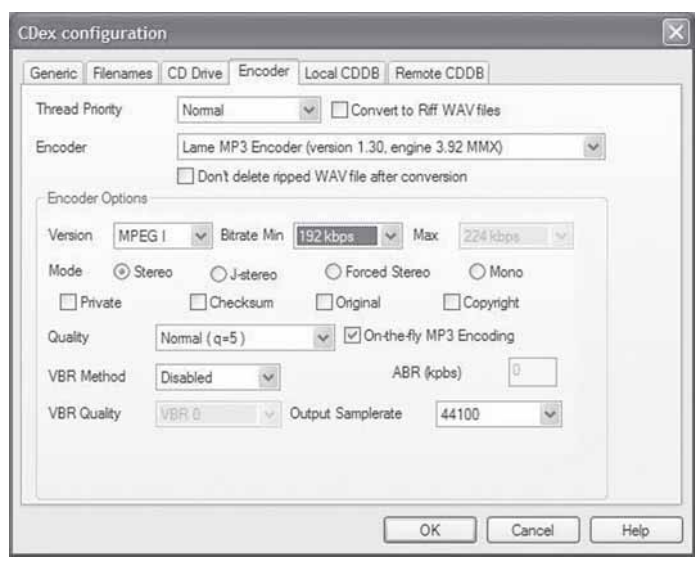

Jag föreslår att ni ändrar "Bitrate min" till "192 kbps" för att musiken skall låta riktigt bra, den enda anledningen till att välja ett lägre värde är att den MP3-spelare man har inte stöder detta. Klicka sedan på fliken "CD Drive".

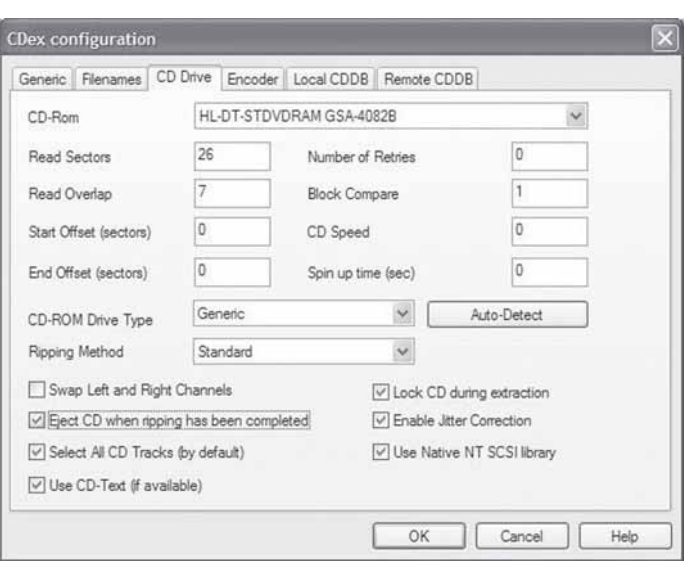

Välj här "Eject CD when ripping has been completed", det medför att när musiken är konverterad till MP3 så kommer skivan automatiskt att åka ut. Klicka på fliken "Filenames".

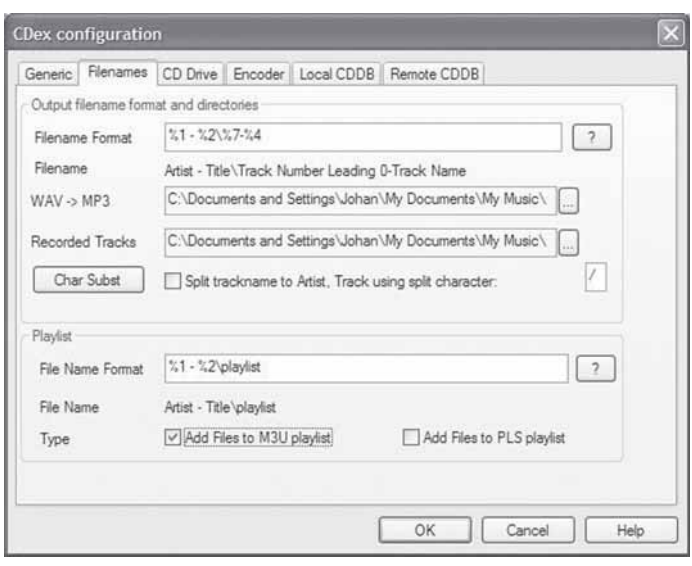

Här bestämmer vi hur vår digitala musik skall organiseras och var den skall lagras på disken. Vi börjar med var musiken skall lagras, jag föreslår att det som är ifyllt under "WAV->MP3" samt "Recorded Tracks" får stå kvar, då lagras musiken i biblioteket "My Music" under "My Documents", vill man senare flytta musiken därifrån så är det snabbt gjort med filhanteraren.

Välj sedan även "Add Files to M3U playlist", då skapas automatiskt en spellista åt oss. Den skapade spellistan används sedan av det utmärkta programmet WinAmp när man vill lyssna på musiken vid datorn. Har ni inte WinAmp installerat så rekommenderar jag det varmt, dess hemsida finns här: *www.winamp.com*

När det gäller de två rutorna "Filename Format" respektive "File Name Format" så bör ni fundera lite på hur ni vill organisera er musiksamling, man kan nämligen få sin inspelade musik organiserad på alla möjliga sätt, för att få detaljerad information om detta kan hjälpsidorna användas, klicka på "Help" eller "?". Notera att spellistan och musikfilerna bör skapas i samma bibliotek, i mitt fall är detta "%1 - %2", dvs "Artist - Title". Klicka nu på fliken "Remote CDDB".

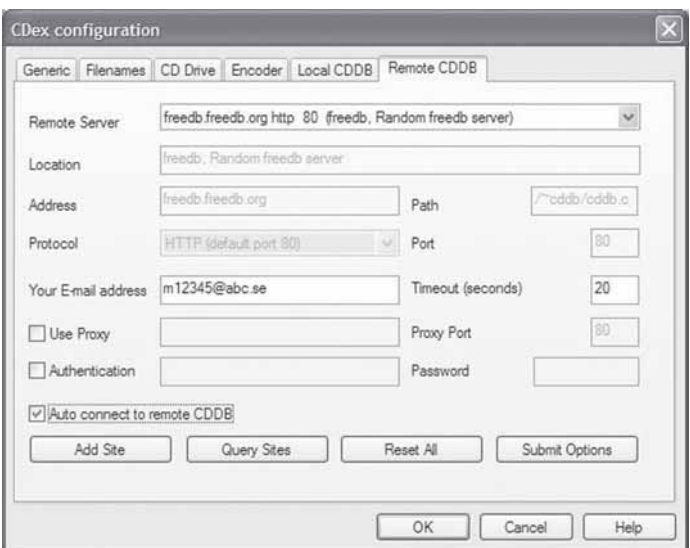

Nu skall vi se till att programmet kan hitta namn på låtar och album, detta sker genom att man använder en tjänst på Internet som kallas CDDB, dvs. CD DataBase. Ange din email-adress i fältet "Your E-mail address", välj därefter "Auto connect to remote CDDB". Notera att för att denna igenkänning skall fungera så måste ni vara uppkopplad mot Internet. Nu är konfigurationen klar, klicka "OK".

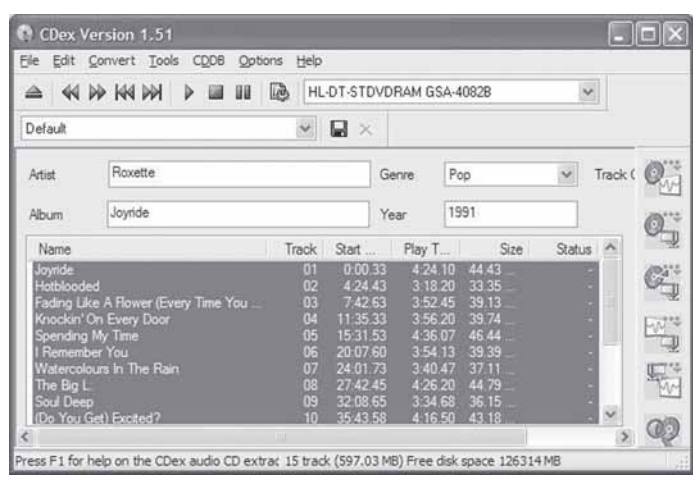

Jag har nu stoppat in skivan "Joyride" av Roxette, direkt när jag stoppade in den så letade programmet automatiskt upp namn på albumet och alla låtarna. Skulle det vara någon tvetydighet när det gäller vilket album som stoppats in så kommer programmet fråga.

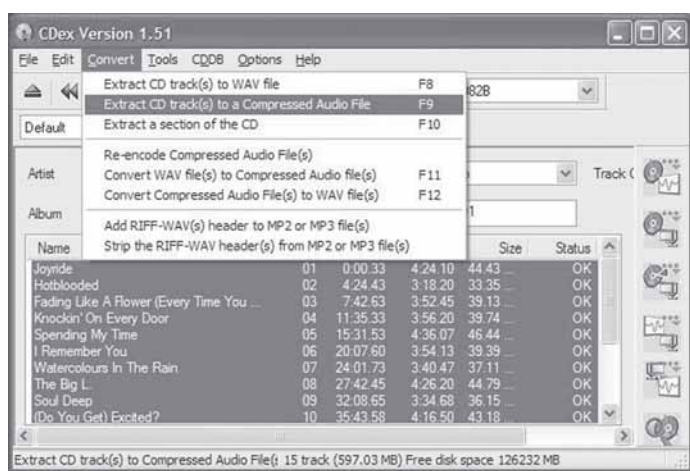

Innan vi slutligen skall låta utföra konverteringen av musiken till MP3 så ser vi först till att alla låtarna är valda, något som sker automatiskt när man stoppar in en ny skiva, därefter väljer vi menyalternativet Convert->Extract CD track(s) to a compressed Audio File, eller trycker F9. Nu startar konverteringen av musiken till MP3, ett album tar normalt några minuter att konvertera. Efter det att konverteringen är klar bör man kontrollera fältet "Status" för respektive låt, se bilden ovan, är det inte "OK" så har något gått fel med den låten.

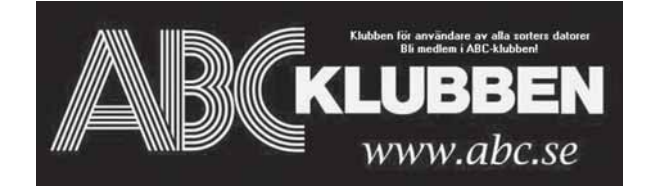

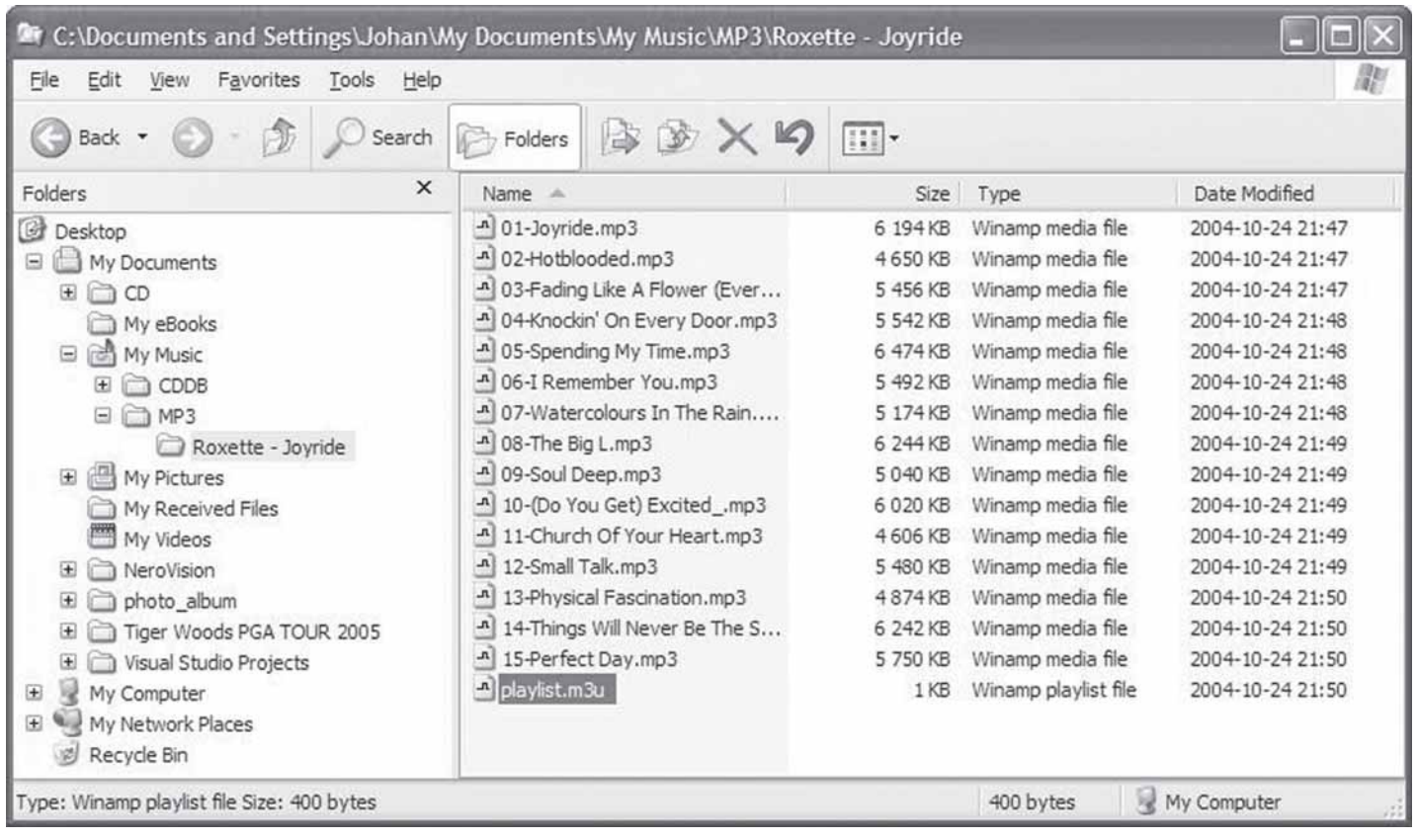

Ovan syns resultatet, musiken finns nu lagrad i MP3 och en spellista har skapats, genom att dubbelklicka på spellistan så startas naturligtsvis WinAmp och musiken spelas upp i högtalarna.

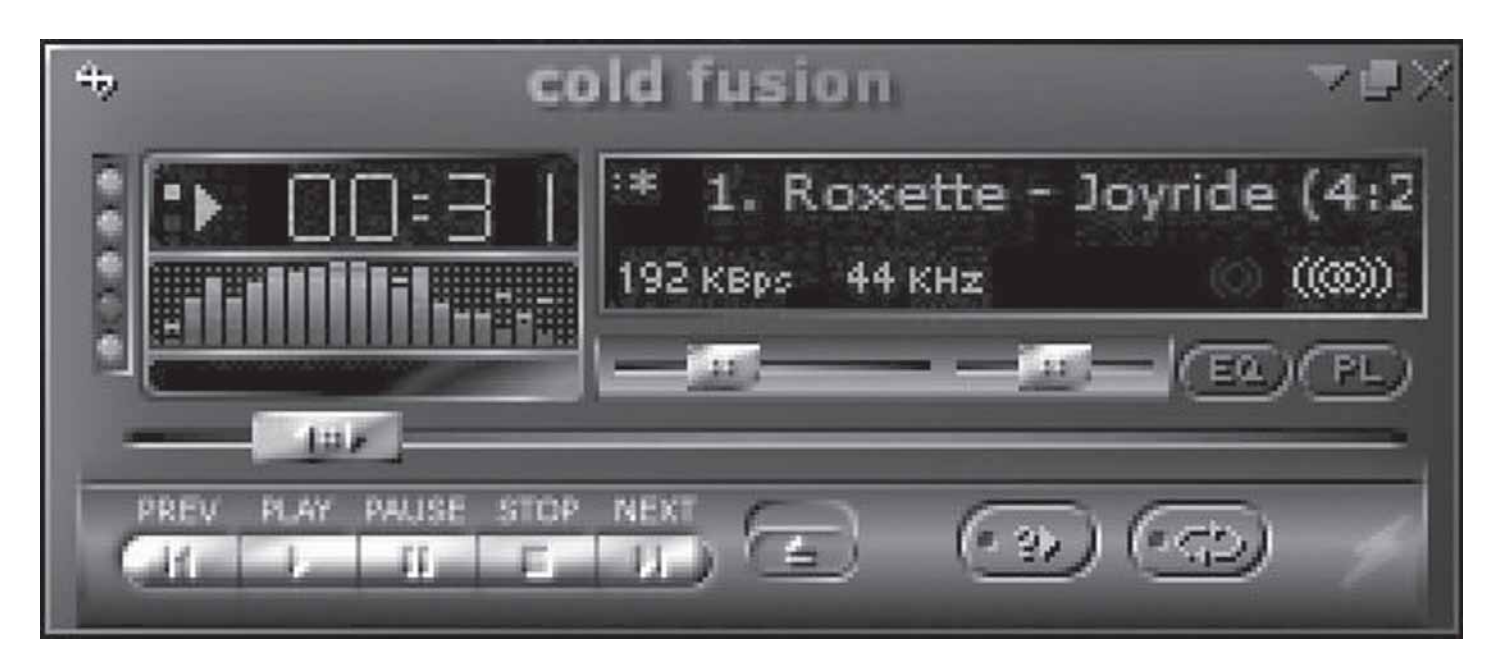

I fortsättningen gör ni bara så att ni startar programmet, stoppar in den musikskiva ni vill konvertera och trycker på F9. Tänk också på att musik i MP3-format tar 60-80 MB diskutrymme per skiva, det kan alltså gå åt en och annan GB innan ni är klara med att konvertera skivsamlingen

# Missvisande uppmaning

*Jag har nyligen köpt en ny Notebook, en Acer Aspire 1362LC tänkt att ersätta min gamla CAF Notebook från 1997. Det gick smidigt att starta upp datorn. Den var förinstallerad med Windows XP Home och Service Pack 1. Jag anslöt den till hemmanätverket och fick lätt kontakt med internet. Det fanns Windows uppdateringar att hämta som jag installerade. Även Service Pack 2 hämtades och installerades. Jag fortsatte att installera olika program som jag använt på mina andra datorer.*

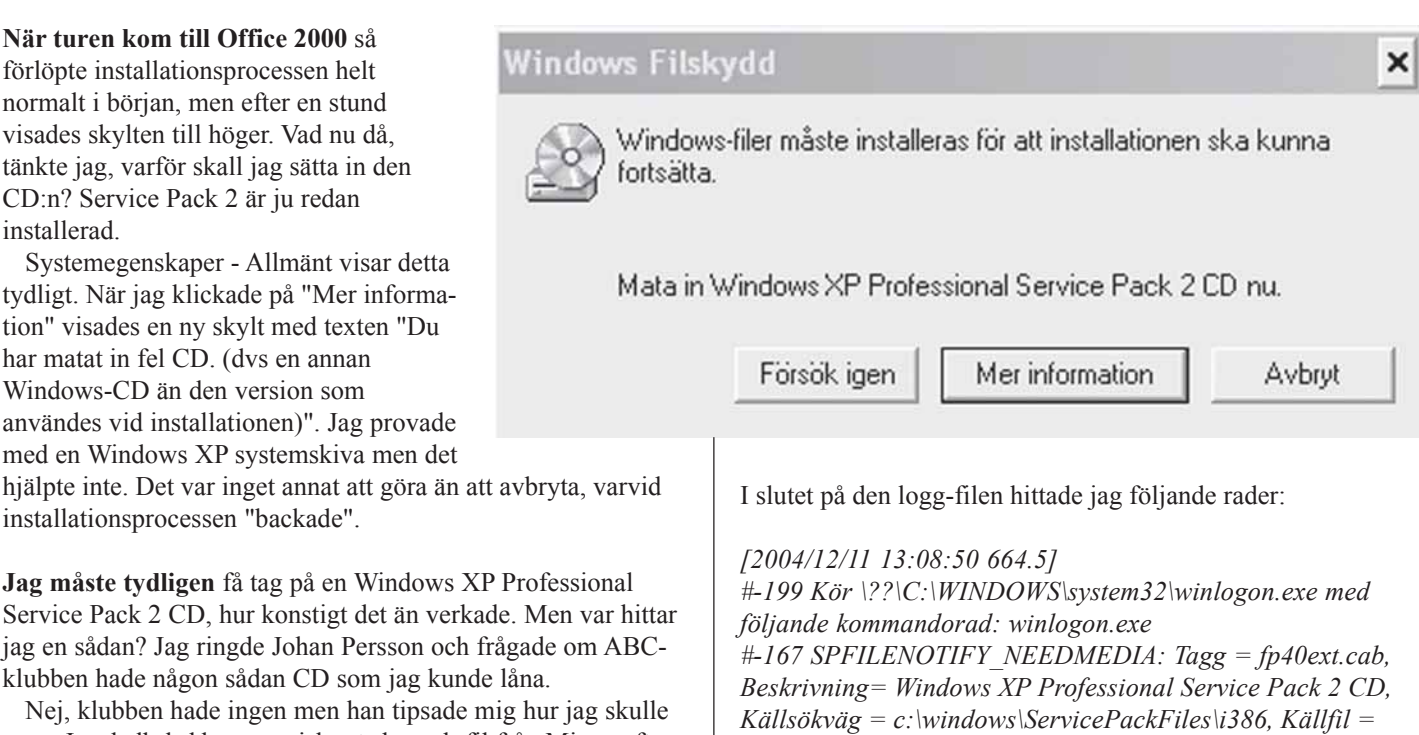

med en Windows XP sys hjälpte inte. Det var inget installationsprocessen "b

installerad.

Systemegenskaper - Al tydligt. När jag klickade tion" visades en ny skylt

**Jag måste tydligen** få ta Service Pack 2 CD, hur k jag en sådan? Jag ringde klubben hade någon såda

Nej, klubben hade inge göra. Jag skulle ladda ner en självextraherande fil från Microsoft.

Det tog mig 1 1/2 timme. Jag packade upp filerna till en ny mapp varifån jag sedan brände en CD.

Med stor spänning startade jag installation av Office 2000 igen. När skylten kom upp igen stoppade jag in min nytillverkade Windows XP Professional Service Pack 2 CD.

Men efter ett kort försök kom texten "Du har matat in fel CD". Efter allt besvär var jag tillbaka på ruta 1! Det var bara att avbryta.

**Jag frågade mig** vad det är i datorn som gör att texten "Windows XP Professional Service Pack 2 CD" visas. Det kunde inte gärna vara i själva installationsprogrammet för Office 2000. Jag beslöt mig för att testa på en annan dator och sökte i den efter filer som innehöll frasen "Windows XP Professional Service Pack 2 CD". Det blev träff på följande 5 filer: *fp40ext.inf, netfxocm.inf, ims.inf, layout.inf och iis.inf,* alla i mappen *C:\Windows\ServicePackFiles\i386.*

En närmare undersökning visade att fp40ext.inf har att göra med Fronpage som ju ingår i Office.

**Styrkt av denna upptäckt** gjorde jag samma sökning i Acerdatorn. Förutom *fp40ext.inf* och *ims.inf* som båda låg *C:\Windows\SoftwareDistribution\ServicePackFiles\i386* blev det träff på setupapi.log i *C:\Windows.*

*Setupapi.log* visade sig vara en ren textfil, tydligen en logg över allt som installerats.

*fp4areg.dll, Flaggor = 0x00000000. #E169 SPFILENOTIFY\_NEEDMEDIA: returnerade FILEOP\_ABORT. Fel 1223: Åtgärden avbröts av användaren. #W187 Installationen misslyckades. Försök att återställa originalfiler utförs.*

## **Nu började det klarna.**

Raden som börjar med #-167 tolkar jag som att datorn söker efter filen *fp4areg.dll,* sökväg

*c:\windows\ServicePackFiles\i386.*

Den sökvägen fanns inte i min dator. Däremot fanns *c:\windows\ SoftwareDistribution\ServicePackFiles\i386.* Där låg *fp40ext.cab* som innehåller *fp4areg.dll.*

**Jag tänkte** att om jag kopierar mappen ServicePackFiles i *c:\windows\SoftwareDistribution* till *c:\windows* så kanske det fungerar.

**Värt att prova**. Sagt och gjort. Ser man på, nu gick det att installera Office 2000 utan att någon annan CD efterfrågades!

*Gunnar Tidner* 1306

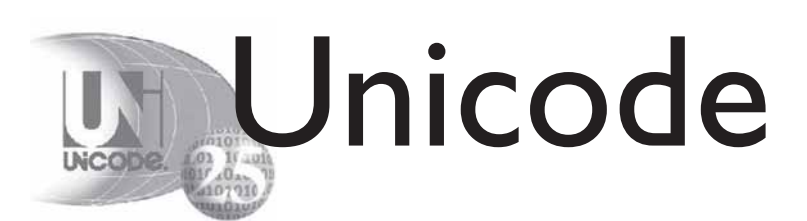

*IBM uppfann sin egen variant av ASCII, teckentabell populärt kallad IBM-ASCII, som utnyttjade 8 bitar per tecken och detta använde vi i den gamla DOS-världen.*

För att kunna hantera flera språk infördes fler teckentabeller (code pages), det fanns olika sådana för olika länder så varje land kunde tolka koderna 0-255 på sitt eget vis. Sedan kom Windows och då bestämdes att en variant av ISO Latin-1 skulle användas och den döptes till Windows-1252.

**Där används tecknen** 0-127 på samma sätt som i 7-bitars ASCII och 128-255 används för specialtecken men det fungerade bara i västerlandet. I till exempel Japan, som har betydligt fler än 256 tecken användes speciella teckenkodningar där vissa tecken lagrades som två byte

**Problemet med dessa** äldre teckenstandarder var att de bara hanterade ett eller några få närbesläktade språk.

Behovet var större än så! Därför uppfanns i slutet av 1980-talet det som kallas Unicode samtidigt som *International Organization for Standardization* (ISO) jobbade på en ny standard. I början på 1990-talet kom Unicode-gruppen och ISO överens om att synkronisera sina standarder så numera definierar Unicode och ISO 10646 samma uppsättning av tecken. Unicode hanteras av ett konsortium där organisationer och enskilda kan aktivera sig och bidra till utvecklingen.

Många kommersiella tillverkare av datorer och programvara är med i denna grupp.

## **Tecken**

**Unicode (och ISO 10646)** numrerar varje tecken från noll och uppåt från U+0000 till U+10FFFF, dvs. mer än en miljon olika tecken. En speciell notation finns för Unicode-tecken, bokstaven U följt av ett hexadecimalt heltal.

Varje tecken motsvaras av ett unikt

nummer i teckenserien och denna serie är väl definierad. Denna numrering talar inte om hur tecknen ska lagras i en dator, utan den anger endast kopplingen mellan heltal och tecken, Unicode definierar flera olika sätt att lagra dem, men kräver inte att något av dess skall användas.

Det finns alltså en stor tabell med heltal från noll och uppåt där (nästan) varje rad i tabellen motsvarar ett tecken.

Man försöker undvika att använda flera koder för samma tecken, om man jämför t ex de olika asiatiska språken så finns tusentals tecken i dessa som ser likadana ut, dessa har dock bara en motsvarighet i Unicode.

**De ca 63 000** vanligaste tecknen i världen har koder upp till och med U+FFFF och dessa får plats i 16 bitar. Denna teckenserie kallas *Basic Multilingual Plane* (BMP) och där ryms väldigt många tecken från flera världsdelar. Där finns de gamla hederliga ASCII-tecknen, latin, grekiska, arabiska, indiska och en massa annat. I BMP finns det över 6 000 oanvända tecken som är reserverade för speciella ändamål och där finns även många tecken som är reserverade för privat användning, dvs. sådana man kan utnyttja till egna tillämpningar men som då naturligtvis inte är standardiserade.

**Unicode definierar** alltså först och främst tecken. Ett tecken är inte samma sak som olika varianter av tecknet eller olika typsnitt för att visa detta tecken, i Unicode-terminologi ofta nämnt glyfer.

Förr i världen kanske man skrev ett visst tecken på ett ålderdomligt sätt medan man idag skriver det på ett modernare sätt. I Unicode anses ett tecken vara just ett tecken och finns bara representerat en gång. Vill man visa ett tecken på det ålderdomliga sättet får man välja ett annat typsnitt.

Dock skiljer man på tecken som har olika betydelse men samma utseende, som till exempel stora A i vårt alfabete och stora alfa i det grekiska.

## **Historia**

Sedan datorns födelse har man haft ett behov av att lagra siffror och bokstäver på något vis. Det har funnits mängder av olika standarder för att definiera hur tecken ska lagras och när de första persondatorerna kom var det ASCII som var vanligast. ASCII var en 7-bitarskod med 128 tecken och som omfattade det engelska alfabetet och några specialtecken.

## **Kodning**

**Man måste** kunna hantera Unicode i en dator. Det finns ett behov av att koda eller packa en text med Unicode så att den kan lagras på något media, transporteras över ett nätverk eller användas internt i en dator av ett operativsystem. UTF står för Unicode Transformation Format och Unicode och ISO 10646 definierar tre olika UTF:er att koda Unicode på:

• UTF-8 är väldigt vanligt hos oss och används t ex för att skicka e-post eller för att visa HTML-sidor. Tecken med underliga bitkombinationer som skulle kunna tolkas som kontrolltecken konverteras till två eller flera läsbara tecken och kan på så vis passera gamla programvaror som endast kan jobba med gammal ASCII. De vanligaste tecknen i engelska och andra västerländska språk har koder som är mindre än U+007F och ryms således i en byte, därför är UTF-8 särskilt lämpligt för dessa språk. För de flesta asiatiska språk är dock UTF-8 väldigt ineffektivt.

• **UTF-16** är kanske mer lämpligt för de språk som har tecken större än U+00FF, t ex grekiska. Man slipper onödig konvertering av de flesta tecknen och sparar således lite tid. Däremot förlorar man lagringsutrymme om de flesta tecknen man använder har en motsvarighet i ANSI eftersom varje tecken upptar två bytes. Tecken större än U+FFFF kodas som två 16-bitarsvärden och kommer alltså att uppta fyra bytes.

• **UTF-32** används då utrymmet som tecknen upptar är fullständigt ointressant men då det finns krav på att tecknen ska kunna tolkas blixtsnabbt. Varje tecken

lagras i fyra bytes. Eftersom Unicode endast definierar tecknen U+0000 till U+10FFFF så krävs endast 21 bitar för att lagra ett tecken, med UTF-32 slösar man således på en byte för varje tecken.

Det är ganska ovanligt att UTF-32 används.

**Det finns fler** UTF-kodningar, till exempel UTF-7, men dessa ingår inte i Unicode eller ISO 10646. Det finns dessutom fler sätt att lagra Unicode-text på men dessa ska vi inte gå in på här.

## **Mer kodning**

**Observera att dessa** koder anger data som lagras i minne, där man jobbar med data 8, 16 eller 32 bitar åt gången. När man ska skicka ut ett tecken på nätet eller spara det på en hårddisk i UTF-16 eller UTF-32 så jobbar man i enheter om en byte och då finns två alternativ att välja på, antingen skickar man den byte som är mest värd först (big endian) eller så skickar man den som är minst värd först (little endian).

Man ser ibland benämningar som UTF-16BE eller UTF-32LE och då avses big endian eller little endian. Big endian definieras som standardordningen om inget annan anges medan little endian är vanligt i PC-världen eftersom Intels processorer internt lagrar data i det formatet

**En praxis som har** införts och som är vanlig framför allt i Windows är att inleda textfiler med tecknet U+FEFF (ZERO WIDTH NO-BREAK SPACE) så att man kan avgöra byte-ordningen.

Detta tecken kallas även för BOM (Byte-Order Mark). Unicode definierar U+FFFE, vilket är den omvända ordningen på BOM, som ett ogiltigt tecken vilket gör att man kan avgöra i vilken ordning som respektive byte kommer genom att läsa det första tecknet i en fil. Det är dessutom enkelt att snabbt avgöra om filen innehåller Unicode eller inte.

**Unix och Linux** använder normalt inte BOM först i filer, det beror på att det då skulle bli konflikt med gamla ASCIIkonventioner i dessa operativsystem. T ex så ska script i Unix inledas med teckensekvensen "#!" och ett BOM först skulle förvirra en massa program.

**Låt oss göra** ett experiment i Windows!

Vi startar Notepad (programmet heter Anteckningar om du använder svensk version) i Windows XP och skriver in

texten "abc" följt av en ny rad och därefter "åäö". När filen ska sparas kan man välja hur tecknen i filen ska representeras i en rullgardinsmeny, se bilden. *Se bild*

**Vi skapar fyra** olika filer i vardera ANSI, Unicode, Unicode big endian och UTF-8. Nu kan vi öppna dessa filer i en hexeditor och vi kan då se exakt vilka bytes som lagrats i filerna. Här är resultatet:

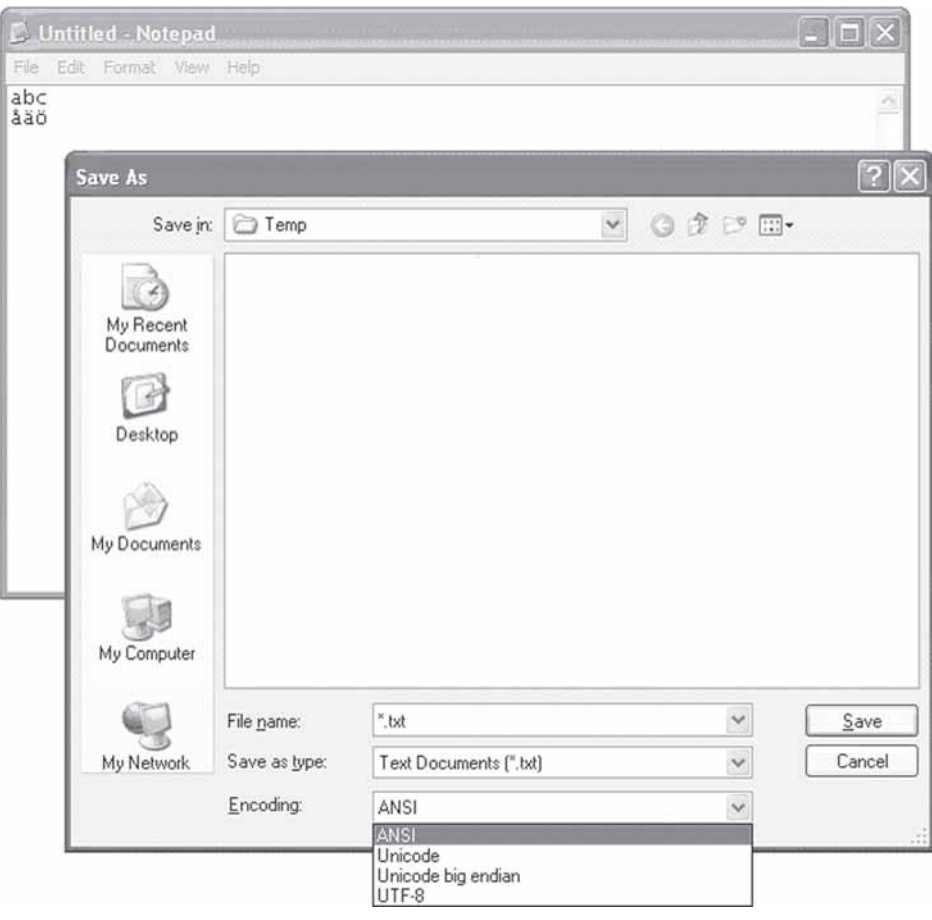

## ANSI 61-62-63-0D-0A-E5-E4-F6

Unicode FF-FE-61-00-62-00-63-00-0D-00-0A-00-E5-00-E4-00-F6-00 Unicode big endian FE-FF-00-61-00-62-00-63-00-0D-00-0A-00-E5-00-E4-00-F6 UTF-8 EF-BB-BF-61-62-63-0D-0A-C3-A5-C3-A4-C3-B6

ANSI-formatet är lätt att förstå, vi ser ANSI-koderna för abc följt av Carrige Return (CR), Line Feed (LF) och därefter ANSI-koderna för åäö.

**I de båda filerna** med Unicode ser vi inledningsvis antingen FF-FE eller FE-FF, det beror alltså på i vilken ordning vi valt att lagra respektive byte. Windows sparar Unicode-filer i UTF-16, dvs. varje tecken lagras som två byte. De vanliga västerländska tecknen som finns i ANSI har samma koder i Unicode, t ex 61 för bokstaven "a". Att formatet kallas "Unicode" och inte "UTF-16" beror på historiska orsaker, då den första versionen av Unicode-standarden endast beskrev föregångaren till UTF-16.

**I filen med UTF8** ser det lite annorlunda ut. Där ser vi sekvensen EF-BB-BF i början och detta är faktiskt en UTF-8-kodning av BOM, dvs. U+FFFE. Därefter följer "abc" och CR+LF som inte behöver kodas på något speciellt sätt. Däremot måste "åäö" kodas och därför krävs två bytes för varje av dessa tecken.

Tankvärt

Om man så visar upp hundra vackra egenskaper, bedöms man ändå alltid efter sina dåliga sidor. /Moliere

## **Praktisk Unicode**

**Många programmeringsspråk** kan hantera Unicode i strängvariabler, t ex Java, Perl och C#. Ett tips till er som ska utveckla nya program är att se till att använda programspråk och variabler som klarar Unicode. Alla moderna webbläsare klarar av att läsa HTML-sidor i olika kodningar för Unicode, t ex UTF-8, och på så vis kan vi läsa arabiska, kinesiska och koreanska webbsidor.

När en webbsida skickas på nätet så används protokollet HTTP och i HTTPheadern som skickas före själva sidan anger man att sidan är t ex UTF-8-kodad.

Emulatorer för t ex Telnet kan jobba med Unicode, varje tangenttryck konverteras till motsvarande Unicodetecken och skickas ut på nätverket UTF-8-kodat. Mottagaren gör motsvarande omvandling från UTF-8 till Unicode och använder sedan lämpligt typsnitt för att visa tecknet på skärmen. På så vis kan även kineser kommunicera på nätet!

**Numera kan de flesta** moderna operativsystem hantera Unicode, t ex Linux och Windows.

De flesta Linux-distributionerna kan numera lagra t ex filnamn och textfiler i UTF-8.

**Låt oss göra** ytterligare ett experiment!

Vi surfar till en grekisk webbsida, klipper ut ett grekiskt ord, startar utforskaren och döper om en befintlig fil genom att klippa in det grekiska ordet som filnamn. Det går alldeles utmärkt!

Eftersom öppna-fil-dialogen ligger i Windows så kan vi hitta den grekiska filen när vi försöker öppna filen i valfritt Windows-program. Äldre program kan inte hantera filnamn i Unicode så risken är stor att vi får ett felmeddelande.

**Filsystemet i Windows** är antingen det gamla FAT eller det nyare NTFS.

Ursprungligen användes IBMs teckentabeller i FAT men när begreppet långa filnamn introducerades så valde man att spara de långa filnamnen med UTF-16. Detta kan enkelt bevisas, kopiera den grekiska filen till en diskett som ju använder FAT och titta med utforskaren på filen, vi kan tydligt se de grekiska bokstäverna i filnamnet. Om vi däremot öppnar ett DOS-fönster eller ett kommandofönster som det heter numera och gör "dir" på disketten så ser vi bara en massa frågetecken i filnamnet, kommandofönstret kan inte jobba med olika typsnitt.

Om vi däremot från kommandofönstret kopierar filen med kommandot "copy \*"

till hårddisken och sedan tittar på den nya kopian med utforskaren ser vi att filnamnet kopierats korrekt, vi ser de grekiska bokstäverna.

**Hur matar man in** tecken i Windows om man känner till koden för ett Unicode-tecken?

Låt oss prova med tecknet U+03C0 som motsvarar det grekiska tecknet "p", dvs. pi. I detta experiment måste vi använda Wordpad istället för Notepad eftersom Notepad inte supportar metoden vi nu ska prova. Vi omvandlar det hexadecimala 03C0 till decimalt, t ex med kalkylatorn i Windows, och får då 960. Sedan kan vi hålla ner Alt-tangenten och samtidigt knacka in 0960 på det numeriska tangentbordet varvid vårt tecken hamnar i Wordpad.

Notera att vi alltså måste skriva in fyra siffror, i vårt fall med en inledande nolla, för att Windows ska förstå att det är Unicode vi använder oss av.

**En annan kanske** lite mer okänd metod är att helt enkelt skriva in det hexadecimala värdet i Wordpad, vi använder bokstäver och siffror på tangentbordet. Omedelbart därefter trycker vi på Alt-x varvid den hexadecimala texten byts ut mot vårt tecken. Denna metod fungerar inte i alla program men när den fungerar kan man ofta växla tillbaka till hexkoden med Alt-x.

Prova att klistra in lite grekisk text till Wordpad eller skriv in vad som helst, placera markören efter önskad bokstav och tryck Alt-x, vips så ser man den hexadecimala Unicode-koden för tecknet.

## **Sammanfattning**

Kom ihåg att Unicode definierar en tabell med heltal från noll och uppåt där (nästan) varje heltal motsvarar ett tecken.

Om man vill spara en följd av tecken på disk eller skicka tecken ut på nätet så måste tecknen kodas på något sätt, t ex UTF-8, UTF-16 eller UTF-32.

Unicode är här för att stanna, börja använd Unicode!

*Hoptotat av Anders Franzén 5258*

*Texten är faktagranskad av Peter T Karlsson <9944> som i sitt arbete på Opera Software har djupdykt i och programmerat med Unicode. Ett av kraven på moderna webbläsare är att de ska vara användbara över nationsgränser och då är Unicode en självklarhet.*

## Vill du jobba aktivt i klubben?

Att syssla med föreningsarbeten behöver inte vara någon betungande syssla.

Man kan bidraga med dom saker man själv vill. Inget ska kännas som ett tvång.

Klubben behöver funktionärer av alla de slag. Vi i redaktionen efterlyser tex. skribenter. Någon eller några som kan förgylla ABC-Bladet med faktaartiklar, reportage, kåserier. Ja, listan kan göras lång. Det är bara fantasin som sätter stopp.

Tänk efter vad du själv är intresserad av eller något som du behärskar. Eller du kanske har något förslag eller tips på något intressant ämne som du vill dela med dig av. Hör av dig till redaktionen: *red@abc.se*

På tekniksidan fattas det alltid folk. Ta då gärna kontakt med sysoparna i klubben för närmare information om vad som finns att göra. *sysop@abc.se*

På kansliet finns det också saker som behöver utföras med jämna mellanrum och information om detta kan du få på tisdagskvällarna då lokalen i Alvik är öppen. Frågor kan naturligtvis också ställar via e-post till *kansliet@abc.se*

*Man kan naturligtvis även ställa frågor och få svar i vårt diskussionsforum ABCKOM*

*Elisabeth Sporrong 10892*

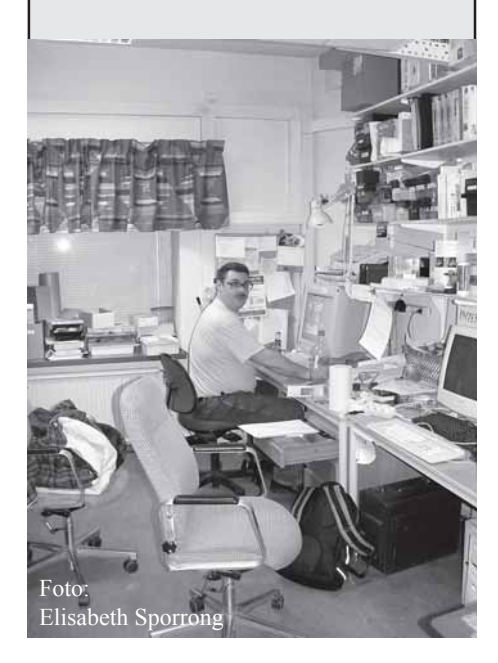

# Vårt ökande behov av lagringsutrymme

*Ibland får man behov av lite extra lagringsutrymme, det kan gälla allt från tillfällig lagring av filer, flytt av filer mellan datorer eller helt enkelt att man vill ha någonstans att lägga en säkerhetskopia av viktiga dokument, bilder m.m. Vilka alternativ finns det egentligen att välja emellan idag?*

**Det visar sig att det faktiskt finns flera olika som kan vara värda att titta på, vissa av dessa visar sig dock vara dyrare och inte riktigt så tillförlitliga som man först kan tro.**

Ett alternativ är att utnyttja band-backup, det är en gammal klassiker som fungerar väl men som inte är fullt så billig då dess driftkostnader, dvs. i huvudsak kostnaden för nya magnetband, kan uppgå till en hel del samt att banden, med dagens mått mätt, egentligen inte rymmer så mycket information.

Dessutom så kräver ju detta att man både har en speciell band-enhet, vilken är relativt dyr i inköp, samt oftast ett SCSI-kort därtill för att uppnå en acceptabel prestanda. Detta är faktiskt inget alternativ för privatpersoner utan snarare något som företagen brukar använda sig av, men även de ser sig nuförtiden om efter bättre alternativ, åtminstone vad gäller lagring av måttliga mängder information.

Ett annat mycket populärt alternativ är Zipdiskar, Jaz-diskar och allt vad de nu heter. Gemensamt är att det handlar om små diskar som oftast ansluts till USB- eller firewire-uttaget på datorn.

Medierna till dessa, som brukar vara någon sorts tjockare disketter, lagrar upp till 1 GB eller liknande.

Själva enheterna kostar en del i inköp medan media brukar ha ett relativt lågt inköpspris. Enheterna fungerar väl i praktiken och är lätta att hantera, nackdelen är att de rymmer ganska lite information samt att deras prestanda ofta kunde vara bättre.

För ett par år sedan gjorde CD-brännaren sin entré på marknaden och det blev inte helt oväntat en stor succé.

Fördelen med CD-brännaren framför de

tidigare nämnda alternativen är ju att dess media, CD-skivorna, kan läsas i vilken CD-spelare som helst, samt förstås att kostnaden för både själva brännaren och dess media är ganska låg. En nackdel är att dessa skivor normalt sett inte lagrar mer än 700 MB, något som i dagens läge är en aning för litet för flitiga användare av digitalkameror m.m.

Själv använde jag CD-brännaren under ett bra tag för att göra mina säkerhetskopior, detta fungerade faktiskt så väl att det inte dröjde länge innan jag lade undan mina bandbackuper och Zipdiskar för gott. Samtidigt slutade jag också med att använda speciella backupprogram för att spara undan informationen, istället lade jag helt enkelt bara ned filstrukturen direkt på CD-skivan, en strategi som visat sig fungera alldeles utmärkt under det flertal gånger jag installerat om datorn genom åren.

Något år senare så har nu även DVDbrännaren gjort sin entré och idag är de riktigt billiga i inköp.

Den stora skillnaden jämfört med CDbrännaren är förstås att man nu kan lagra upp till 4,5 GB, något som är fullt tillräckligt för de flesta av oss. För egen del dröjde det inte länge innan jag valde att övergå från att göra mina säkerhetskopior på CD-skivor till att utnyttja DVDskivorna istället. för hur skulle jag annars få plats med alla mina bilder från digitalkameran t.ex. ? för att inte tala om alla de bilder jag scannat in från mina fotoalbum... det enda sätt jag kunde få plats med all denna information var just på en DVD-skiva.

Dessvärre så dröjde det inte så länge innan behovet av ytterligare lagringsutrymme visade sig, för även en DVD-skiva kan ju faktiskt bli full.

Det finns dessutom ett dolt problem med

egenbrända CD- respektive DVD-skivor. De är nämligen inte lika hållbara som man tror. Det är en stor skillnad i hållbarheten på de skivor man bränner själv och de musik- respektive DVD-skivor man köper. Detta är oftast inget problem inom ett år eller liknande efter att man bränt skivan, men därefter är det svårt att säga hur länge den kan hålla kvar informationen. Det varierar nämligen en hel del och beror bl.a. på hur den lagras.

Men finns det då inget sätt att lagra sina säkerhetskopior som är både bra, klarar av stora mängder information och samtidigt är snabbt? Jodå, det gör det faktiskt!

Med stadigt ökande kapacitet på hårddiskarna i kombination med att priserna på dem hela tiden går nedåt så finns det ett alldeles utmärkt alternativ som både ligger nära till hands och är enkelt att ordna och dessutom till en relativt låg kostnad och det är att man bygger en extern disk!

Man börjar med att inhandla en vanlig hårddisk. Därefter köper man till en liten extern disklåda. Det enda kravet på disklådan är att den har anslutningar för USB2 och/eller firewire. Därefter tar man och monterar in hårddisken i lådan, en operation som tar ett par minuter, och ansluter sedan det hela till datorn.

På några ögonblick har man nu skaffat sig en stor extern disk som är idealisk för säkerhetskopiering och mycket annat, dessutom är den mycket snabb och enkel att ta med vid behov.

Lokalen i Alvik är öppen på tisdagskvällarna. För mer information kontakta kansli@abc.se eller ring: 08-801725 (säkrast på tisdagskvällarna)

Låter detta svårt? Det är det verkligen inte! Själv valde jag en enkel låda med stöd för USB2, den idag vanligaste standarden för externa tillbehör, om än inte den allra snabbaste och effektivaste, samt förstås en hårddisk. Det blev en 3,5"-disk på 200 GB.

Här är några bilder på det hela, först på kartongen till disklådan och därefter på den färdigmonterade externa disken:

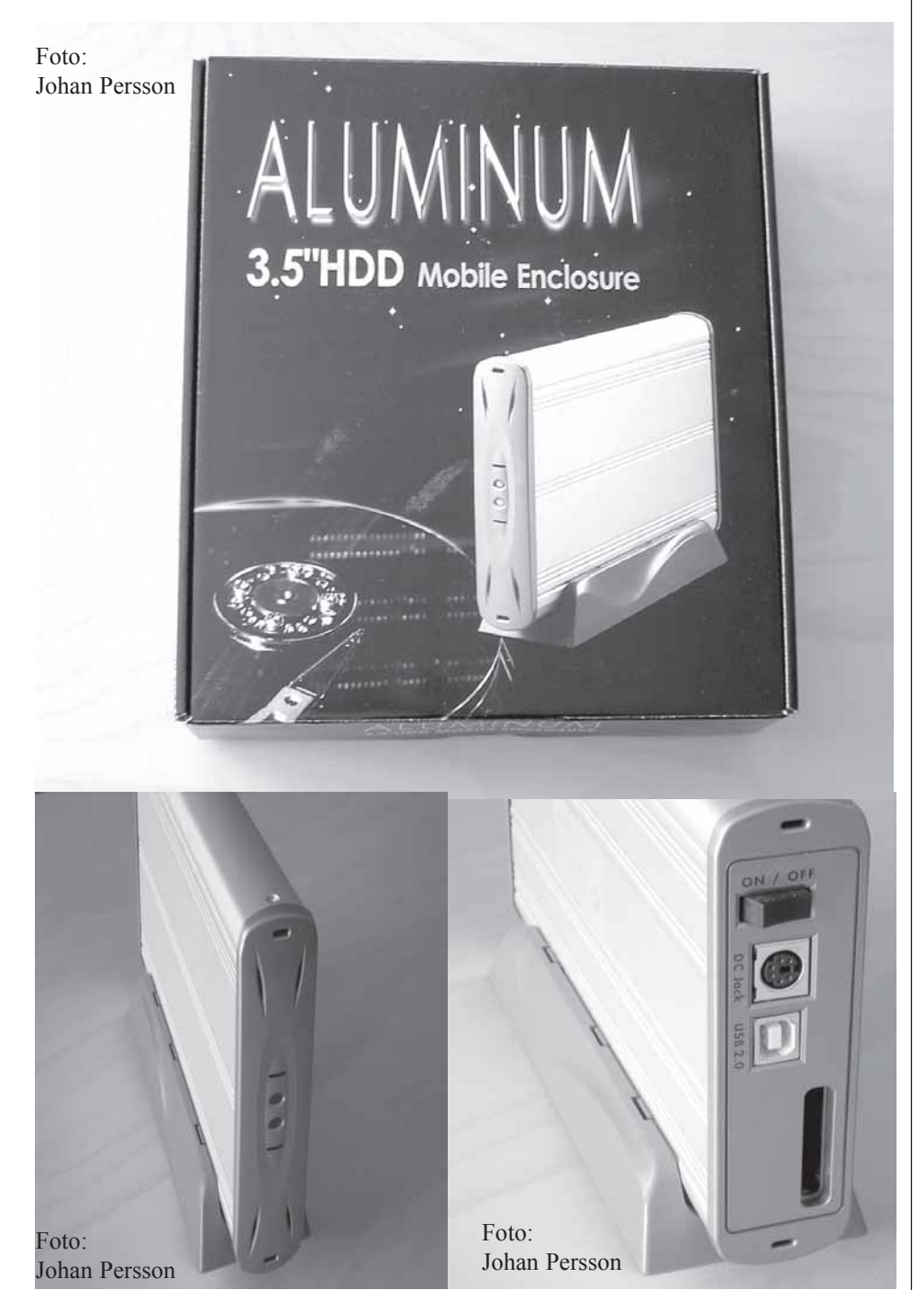

Efter att ha använt denna lösning för säkerhetskopiering och annan lagring ett tag så kan jag lugnt konstatera att den externa disken är fullt tillräckligt för mina behov.

Den lagrar faktiskt upp till 20 MByte/s!

Normalt är disken ansluten till datorn via en USB2-kabel. När jag sedan behöver den slår jag helt enkelt på den via kontakten på baksidan och inom några sekunder har operativsystemet upptäckt att den finns, därefter är den redo att användas.

Och vill jag nu flytta disken så tar jag bara med mig disken och dess externa strömanslutning, för en sådan behövs till 3,5"-diskar (men inte till 2,5"-diskar), samt förstås USB2-kabeln och går iväg. Svårare än så är det inte.

Jag är mycket nöjd med detta enkla sätt att både kunna göra säkerhetskopior och att kunna flytta stora mängder information på ett snabbt, enkelt och bekvämt sätt. Kostnaden för denna lösning ligger på runt 500:- för disklådan, därefter tillkommer bara kostnaden för själva hårddisken.

Alternativet till att bygga en extern 3,5" disk kan vara att bygga en extern 2,5"-disk istället, speciellt om storlek och vikt är av betydelse.

Kostnaden för själva disklådan blir då en aning lägre samtidigt som själva hårddisken blir väsentligt dyrare, dessutom har den sämre prestanda än sin storleksmässigt större kusin.

Den mindre disken har dock en fördel. Den kan nämligen ta sin ström direkt från USB2-porten, något som innebär att en extern strömanslutning inte behövs. Personligen rekommenderar jag att ni funderar på en 3,5"-disk i första hand. Tänk på att för priset av en extern 3,5" disk på 200 GB (1600:-) så får ni bara en extern 2,5"-disk på 80 GB (1800:-). Visserligen kommer prestandan på de mindre diskarna sakta men säkert ikapp, men det lär ännu dröja ett bra tag innan de blir lika prisvärda.

Mindre och mer kompakt hårdvara kommer alltid att vara dyr.

När det gäller lagringsutrymme så vill jag slutligen påminna om den kända Parkinsons lag.

Den gällande informationslagring, som säger "Data expands to fill the space available for storage", dvs. att informationen expanderar tills den fyllt det tillgängliga utrymmet.

*Johan Persson 2397*

Gåva

Sysoparna vill passa på att tacka Jonas Adler för hans bidrag till klubben i form av ett diskkabinett och ett par bandstationer. De har ännu inte tagits i bruk men väntar i lokalen på en driftig medlem som har lust att lära sig hur man får igång dem.

## Backup med mailprogram version 3 **Detta är den version, som underhålls. Har bl.a. Registry hack för Address Book.**

*Att ta backup på datafiler i Outlook, Outlook Express, Netscape och Thunderbird kräver stor skicklighet i att klättra i filträd.*

**Om man på ett enkelt sätt vill göra backup av sina brev och adressbok kan det vara lämpligt att placera dem i en egen mapp under My Documents. För att kunna göra detta krävs förstås då att man vet hur man flyttar dem från den plats. De placerades vid installationen av postprogrammet.**

I de flesta av de i rubriken nämnda programmen går det att flytta dem till önskad plats. Men det krävs en del detektivarbete, för att ta reda på hur man gör.

**Andra situationer** kräver kunskap om de exakta filplaceringarna. Detta är fallet, då man går från en version av postprogrammet till nästa eller när man byter operativsystem.

Som framgår nedan, finner man att filerna göms långt ner i hårddiskens filstruktur. Detta ställer krav på den i rubriken nämnda klätterkonsten.

**Jag har för eget bruk** successivt byggt upp en handbok, vilken varit utgångspunkt för denna artikel.

Denna är tyvärr ganska tungläst p.g.a. av de många långa sökvägarna. Så jag rekommenderar den intresserade att endast läsa det avsnitt som gäller för det postprogram, han/hon själv använder.

**Eftersom jag endast har** engelsk version av programmen använder jag genomgående engelska namn.

Det är förmodligen ganska enkelt att gissa sig till motsvarande termer i de svenska versionerna.

## **1 Outlook**

## **1.1 Outlook 2000**

Följande gäller om Outlook 2000 körs under Windows 2000.

Outlook lagrar alla data (Inbox, Outbox, Address Book o.s.v. ) i en enda fil med namnet outlook.pst.

I en dator, som körs av användaren Administrator under operativsystemet Windows 2000 förvaras filen outlook.pst i *C:\Documents and Settings\ Administrator \Local Settings\ApplicationData\ Microsoft\Outlook.*

För att kunna placera outlook.pst i en egen mapp i My Documents skapar man först en mapp med t.ex. namnet Outlookmail i *C:\Documents and Settings\Administrator\My Documents\.*

**För att lura Outlook** att tro att outlook.pst-filen finns där, gör man på följande sätt:

*1.Skapa, som ovan nämnts, en ny mapp med namnet Outlookmail i C:\Documents andSettings\Administrator \My Documents\*

*2.Flytta (d.v.s. kopiera inte) den befintliga outlook.pst till denna mapp.*

*3.Starta Outlook. Då anges först att "C:\Documents and Settings\ Administrator\Local Settings\Application Data Microsoft\Outlook\outlook.pst can not be found"*

*4.Detta är ju inte förvånande, men detta skall man hålla med om genom att klicka Yes.*

*5.Då kommer det upp rutan "Create/ Open Personal Folders file", i vilken man får möjlighet att peka ut var outlook.pst finns.*

*6.Peka då på filen outlook.pst i mappen C:\Documents and Settings\ Administrator\MyDocuments\Outlookmail*

*7.Klicka på Yes.*

*8.Nu visas en dialogruta, vilken ställer den kryptiska frågan vad "Personal Folder" skall heta. Kalla den t.ex. NN Outlookmapp, där NN är ditt namn eller initialer*

*9.Avsluta Outlook.*

*10. När Outlook öppnas nästa gång, har programmet lärt sig den nya placeringen av outlook.pst.*

## **1.2 Outlook XP**

Följande gäller om Outlook XP körs under Windows XP.

Outlook lagrar alla data (Inbox, Outbox, Address Book o.s.v. ) i en enda fil med namnet outlook.pst.

I en dator, som körs av användaren Administrator under operativsystemet Windows XP, förvaras filen outlook.pst i: *C:\Documents and Settings\Administrator\ Local Settings\Application Data\Microsoft\Outlook.*

Sättet att lura Outlook att placera outlook.pst i den mapp, i vilken man vill att den skall ligga, är detsamma som för Outlook 2000.

## **När du har placerat outlook.pst i den mapp, du önskat, kan du göra följande**

Öppna Outlook och välj i menyn File – Data File Management. (Detta menyalternativ finns inte i Outlook2000).

Då öppnas en ruta, i vilken man ser var Outlook's datafil outlook.pst nu är placerad. Där syns först inte hela sökvägen, så du måste öka kolumnbredden och använda scrollisten för att kunna se hela sökvägen.

Men det är först när du flyttat den som den syns här. Så länge den ligger i den mapp där den placerades vid installationen av Outlook, syns den inte!!!!!

## **2 Outlook Express**

#### **2.1 Outlook Express 6 under Windows 2000 och XP**

Outlook Express 6 förvarar Inbox, Outbox o.s.v. i en viss mapp, som innehåller en fil för varje (inbox.dbx, outbox.dbx osv ), medan adressboken förvaras i en annan mapp.

Dessa mappar ligger långt ner i filstrukturen och är därför svåra att hitta. Metoder att hitta dessa samt hur man flyttar dem, beskrivs nedan.

#### **2.1.1 Metod att hitta Inbox.dbx o.s.v.**

Starta Outlook Express. För att hitta Inbox.dbx, gör följande: Högerklicka på Inbox i mappträdet och välj Properties. Då visas en sökväg som delvis är dold. Klicka i denna och scrolla med piltangenterna för att se hela sökvägen. Då finner man följande:

I en dator, som körs av användaren Administrator, lagras breven i mappen: *C:\Documents and Settings\Administrator\ Local Settings\Application Data\ Identities\ {65AB86F9-AA60-4624- 82BCA2C15DF7EDA6}\Microsoft\ Outlook Express.*

Den långa siffer- och bokstavssträngen varierar från dator till dator.

Här finns c:a 10 filer med identifierbara namn t.ex. inbox.dbx och outbox.dbx.

## **2.1.2 Metod att hitta Address Book**

Starta Outlook Express.

Öppna Address Book och välj i det öppnade fönstret Help – About Address Book. Då visas en sökväg som delvis är dold. Klicka i denna och scrolla med piltangenterna för att se hela sökvägen. Man finner då att adressboken finns i *C:\Documents andSettings\ Administrator\Application Data\ Microsoft\Address Book.*

Själva adressboksfilen heter Administrator.wab om man kör som Administrator.

**2.1.3 Metod att placera Inbox.dbx o.s.v. i annan mapp än default-mappen** Skapa först en ny mapp med t.ex. namnet OutlookExpressMail i My Documentsmappen.

Starta Outlook Express och välj Tools – Options och fliken Maintenance. Klicka på knappen Store Folder… och klicka sedan på Change…Peka i det mappträd som dyker upp på den nyskapade mappen: *OutlookExpressMail* i My Documents. Klicka på OK. Stäng Outlook Express.

När programmet startas nästa gång flyttas filerna (inbox.dbx, outbox.dbx) till den önskade mappen.

## **2.1.4 Metod att placera Address Book i annan mapp än default-mappen** Att flytta Address Book utan att gå in i Registry går inte.

När man skapar flera användare i Outlook Express (görs med File – Indentities – Add New Identity) så får dessa samma Address Book, d.v.s. den måste finnas på samma plats för alla användare.

Om man däremot skapar en ny användare under XP via Control Panel - Users så får man en ny Address Book för en sådan användare.

Man kan dock flytta Address Book genom att ändra i Registry på följande sätt:

1. Leta upp adressbokens nuvarande plats enligt metod ovan och flytta den till önskad plats.

Notera hela sökvägen till denna på ett papper.

2. Starta Registry Editor och klicka dig fram till:

*HKEY\_CURRENT\_USER\Software\ Microsoft\WAB\WAB4\Wab file name.*

Där anges en nyckel Default, som anger sökvägen till adressboken, t.ex. *C:\Documents and Settings\Administrator\ Application Data\Microsoft\ Address Book\Administrator.wab*

3. Dubbelklicka på nyckeln Default, varvid ett fönster öppnas, i vilket den nya sökvägen, (som du noterat på pappret) kan skrivas in.

4. Stäng Registry Editor och starta Outlook Express. Om du gjort rätt hittar nu Outlook Express adressboken på den nya platsen.

## **2.1.5 Metod för export/import av Inbox.dbx, Outbox.dbx från version 6 till en annan installation av Outlook Express version 6**

Ta bort alla filer i den mottagande versionen, som ligger i: *C:\Documents and Settings\Administrator\ Local Settings\Application Data\Identities\*

### *{65AB86F9-AA60-462482BCA2C15DF7 EDA6}\Microsoft\Outlook Express* och kopiera in motsvarande filer från den avlämnande versionen.

**Ett alternativt sätt** (i synnerhet om man inte vill överföra allt) är att använda Outlook Express:s importfunktion.

Starta den mottagande versionen av Outlook Express.

Välj File – Import – Messages och peka på "Microsoft Outlook Express 6". Välj Next och klicka i radioknappen för "Import mail from an OE6 store directory" och därefter OK.

Klicka på Browseknappen och i filträdet som öppnas. Klicka fram till den mapp som innehåller Inbox.dbx o.s.v. för den avlämnande versionen av Outlook Express.

Klicka på OK. Då får du möjlighet att välja vilka filer (Inbox, Outbox o.s.v ) som du vill importera. Klicka sedan på Next och sedan på Finish. Därmed är önskade data överförda.

## **2.1.6 Metod för export/import av Address Book från version 6 till en annan installation av Outlook Express version 6**

Sök upp Address Book och notera dess sökväg i båda installationerna. Tag bort Address Book i den mottagande versionen.

Kopiera sedan filen Administrator.wab från den avlämnande till den mottagande versionen. Adressboken kommer då att ha "fel" namn i förhållande till den mottagande versionens användare (om denne inte också råkar heta Administrator!), men det gör ingenting. Outlook Express accepterar vilket namn som helst med filändelsen .wab. Man kan ju sedan om man vill, efter flytten, ändra namn på filen till önskat namn.

Ett alternativt sätt är att använda Outlook Express importfunktion enligt följande: Starta den mottagande versionen av Outlook Express.

Välj File – Import – Address Book och peka ut den önskade adressboksfilen (vars plats man alltså måste ha tagit reda på enligt metoden ovan) i det filträd, som visas. Klicka på Open.

Då kopieras adresserna till den mottagande versionens adressbok.

## **2.2 Outlook Express 5 och 6 under Windows 98 / ME**

**2.2.1 Mapparnas placering i filträdet** Outlook Express 5 och 6 förvarar Inbox, Outbox o.s.v. i en viss mapp, som innehåller flera filer, medan Address Book förvaras i en annan mapp.

I en dator, som har flera användare och som körs för användaren "NN", lagras breven i mappen:

*C:\WINDOWS \[Profiles\NN]\ Application Data\Identities\{700A1B47- 8B55-4B3D-BD0E-5936FB2679A3}\ Microsoft\Outlook Express.*

Den långa siffer- och bokstavssträngen varierar från dator till dator.

(Om man endast har en användare på datorn (d.v.s. har inte via Control Panel – Users skapat flera användare), så får man som användarnamn det namn man angav vid installation av Windows98 / ME, som blir default user. Då bortfaller den del av sökvägarna ovan och nedan, som står inom hakparenteser [])

Här finns c:a 10 filer med identifierbara namn (Inbox.dbx, Outbox.dbx o.s.v. ) samtliga med filändelsen .dbx

#### Adressboken däremot finns i: *C:\WINDOWS \[Profiles\NN]\ Application Data\Microsoft\Address Book.*

Själva adressboksfilen heter NN.wab. Formaten på Address Book verkar vara olika i version 5 och 6, för det går inte att använda Outlook Express importfunktion när man går från version 5 till version 6.

## **2.2.2 Metoder att hitta och flytta Inbox o.s.v. respektive Address Book** Samma metod, som under XP, fungerar. Se ovan.

#### **2.2.3 Metod för export/import av Address Book och Inbox.dbx från version 6 till en annan installation av Outlook version 6**

Samma metod, som beskrivits för XP/ Windows 2000 fungerar.

## **2.2.4 Nödlösning för överföring av data i en Address Book medelst kopiering**

Följande kopieringsmetod är en nödlösning om ovanstående inte fungerar.

Öppna Outlook Express. Välj Tools – Address Book och välj sedan Edit – Select All. Välj sedan Edit – Copy.

Öppna Excel. Välj Edit – Paste. Namn och E-postadress hamnar då i egna celler, som sedan kan användas för kopiering in i den mottagande adressboken.

## **3 Netscape**

## **3.1 Netscape 6.2 och 7.1 under XP och Windows 2000**

För att hitta brev-filerna väljer man i vänster panel ett visst mailkonto (t.ex. mailbox at ABC) och klickar (i det högra fönstret) på View settings for this account. Nedtill står då i rutan Local directory sökvägen till mail filerna.

För att hitta brev-filerna kan man alternativt göra följande: Välj Edit – Mail & Newsgroups Account Settings…… . Då öppnas ett filträd för respektive mailkonto, som bland annat har grenen Server Settings.

Om man klickar på Server Settings, visas följande i Local directory längst ner:

*C:\Documents and Settings\bosa\ ApplicationData\Mozilla\Profiles\default\ ctl7oa0.slt\Mail\mail.abc.se* som i detta fall gäller för *bo.saltorp@abc.se*

Den långa siffer- och bokstavssträngen varierar från dator till dator. bosa kommer av att jag var inloggad som användaren "bosa" under XP.

När jag skapade mailkontot enligt ovan, hade jag inte lagt upp någon profile i Netscape med Profile Manager. Därför finns endast en Profile som heter default.

Den understa mappen *"mail.abc.se"* får det namn man vid uppläggningen av kontot har angett för inkommande mailserver (oftast en POP-server).

I Netscape 6.2 kunde man inte ändra Inkommande mailserver med mindre än att man tog bort kontot och lade upp kontot på nytt.

I Netscape 7.1 kan man ändra namnet på Inkommande mailserver. Namnet på utgående (SMTP) server kan alltid ändras.

## Om man tittar i mappen *C:\Documents and Settings\bosa\ ApplicationData\Mozilla\Profiles\ default\ctl7oa0.slt,*

d.v.s. två nivåer upp, så hittar man till sin förvåning adressboken med filnamnet abook.mab.

Jag har senare, när jag var inloggad under XP som användare "bosa" i Netscape (Edit – Mail & Newsgroups Account Settings…och klick på knappen Add account……..) lagt in kontona *bo.saltorp@telia.com* och

*bosa@telia.com*, vilket resulterade i att dessa hamnade i följande filträd: *C:\Documents and Settings\bosa\ ApplicationData\Mozilla\Profiles\default\ ctl7oa0.slt\Mail\m1.875.telia.com* för *bo.saltorp@telia.com*

*C:\Documents and Settings\bosa\ ApplicationData\Mozilla\Profiles\default\ ctl7oa0.slt\Mail\m1.875.telia-1.com* för *bosa@telia.com.*

Om man har två eller fler konton i samma profil, som har samma POP-server, görs således ett tillägg (-1, -2) till servernamnet, vilket syns ovan.

## **3.2 Netscape 4.7 under**

**Windows 98 / ME** Brevfilerna ligger i *C:\Program Files\Netscape\ Users\bosa\Mail* De heter Sent, Inbox o.s.v. utan filändelse. Adressboken (och bokmärkesfilen) ligger i mappen: *D:\Program Files\Netscape\Users\bosa.*

Bokmärkena heter bookmark.htm (Obs. att motsv. fil i Netscape 6 och 7 heter bookmarks.html!) och Adressboken pab.na2.

## **4 Thunderbird under XP och Windows 2000**

Thunderbird är en fortsättning av Netscape, som ju inte längre utvecklas.

Mycket ser därför likadant ut som i Netscape. När programmet startas första gången skapas en tom Address Book med filnamnet abook.mab i:

*C:\Documents and Settings\bosa\ Application Data\Thunderbird\ Profiles\default\04birppg.slt*

Den långa siffer- och bokstavssträngen varierar från dator till dator.

Inbox, Sent o.s.v hamnar i: *C:\Documents and Settings\bosa\ Application Data\Thunderbird\Profiles\ default\04birppg.slt\Mail\mail.abc.se.*

Har man flera användare av Thunderbird, får dessa sin Inbox, Sent o.s.v. i egen mapp på samma sätt som beskrivits för Netscape 7.1.

*Bo Saltorp 7585*

# Wikipedia

*Open Source-arbeten är inte alltid operativsystem eller andra datorprogram. Ett av dem är Wikipedia, ett stort uppslagsverk på webben. Det är ett drygt fyra år gammalt succéprojekt som växer från dag till dag. Det innehåller texter om det mesta på många av världens språk. Inklusive svenska. Vår egen Nationalencyklopedi har inte mycket att sätta emot.*

**Wikipedia drivs** av en amerikansk stiftelse med målet (enligt Wikipedia!) att to develop and maintain open content, wiki-based projects and to provide the full contents of those projects to the public free of charge. För att kunna åstadkomma det använder man sig av GNU Free Documentation License, vilket i korthet innebär att texterna på Wikipedia är fria att använda, distribuera och modifiera. Copyrighten ligger fortfarande i händerna hos författaren. Men han eller hon avhänder sig sina rättigheter till det allmännas fromma. Detta brukar skämtsamt kallas för copyleft. Precis som är fallet med vilket GNU-licensierat datorprogram som helst, med andra ord. Det är också ett effektivt skydd mot en framtida kommersialisering. Wikipedia både är och kommer att förbli fritt,

vilket för de flesta av oss helt enkelt betyder gratis.

**Tack vare, inte trots**, att Wikipedia kan fyllas med innehåll av vem som helst om vad som helst är det en av de mest användbara tjänsterna som finns att tillgå via webben i dag. Och trots dess ringa ålder, Wikipedia startade i januari 2001, har det uppnått en imponerande mogenhet.

**Precis som är fallet med Linux** i dag rättas fel och misstag snabbt. Medan man för ett operativsystem kan tala om stabilitet och driftsäkerhet är pålitlighet motsvarigheten för Wikipedia. En hel del journalister på stora dagstidningar i Sverige drar sig inte för att använda det till faktakollar och bakgrundsinformation. Det går att använda "skarpt", helt enkelt.

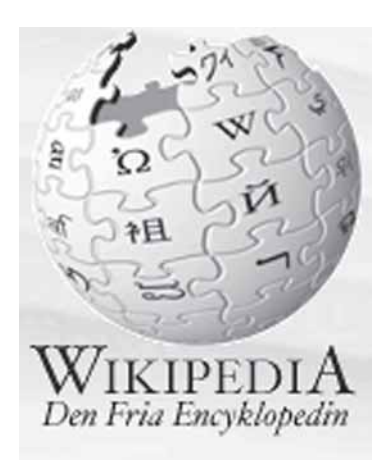

**Den första delen** av namnet på uppslagsverket är beteckningen på den teknik som används. En wiki är helt enkelt ett slags publiceringssystem som till skillnad från till exempel klubbens LysKOM-system tillåter vem som så behagar att i efterhand utan restriktioner ändra i texter och annat material som läggs ut på wikin. Det finns ingen centralstyrning. Ordet "wiki" kommer från hawaiianskan som lär betyda "snabb".

**Avsaknaden av auktoriteter** som kan peka med hela handen och bestämma förefaller vara den främsta orsaken till den allmänt höga kvaliteten på de cirka 420 000 artiklar som i skrivande stund finns tillgängliga på den engelskspråkiga Wikipedian. Den övervakning som bedrivs sker genom att

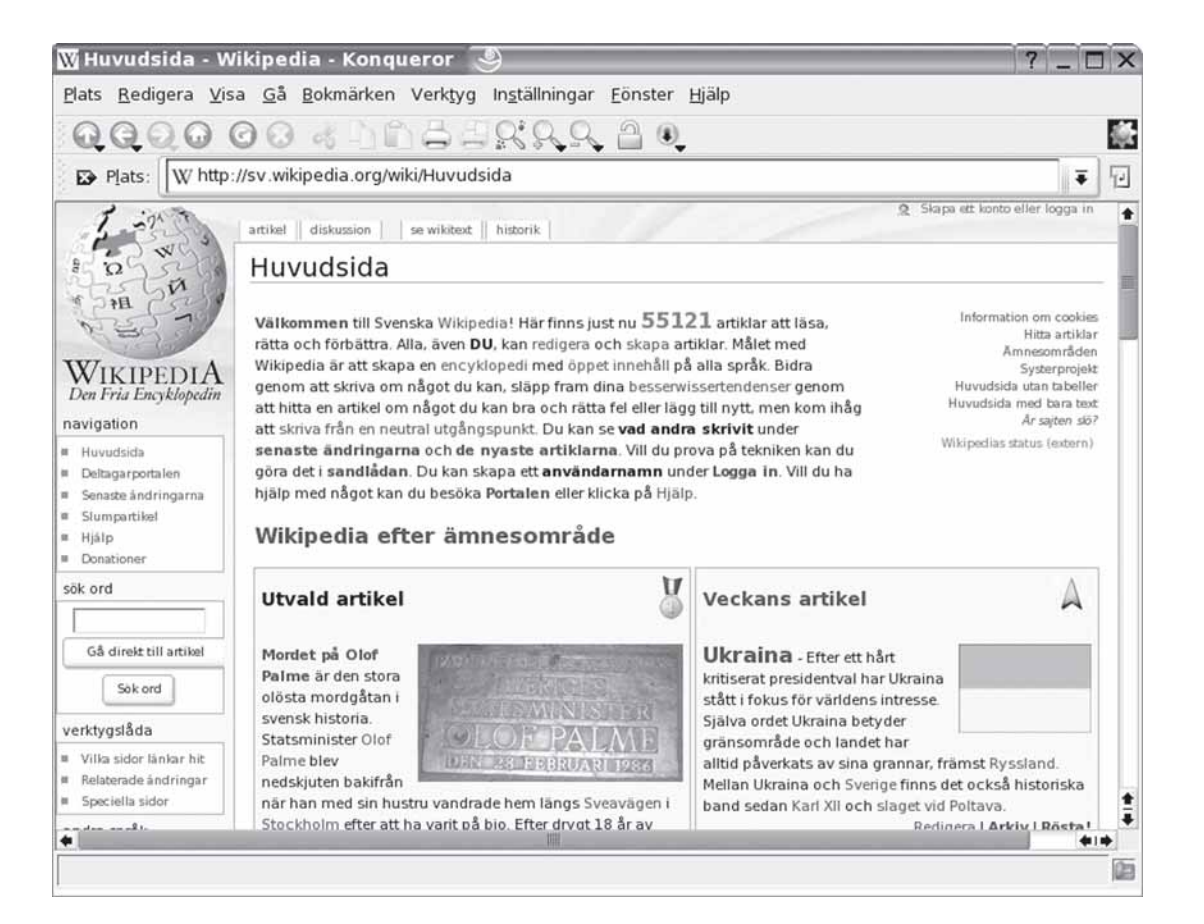

hundratusentals människor eller kanske fler ändå besöker uppslagsverket varje dag. Sakfel eller värre uppdagas snart och rättas lika fort. Nivån varierar, visst, men som helhet betraktat kan betyget inte bli annat än mycket väl godkänt.

**Eftersom den som vill bidra** med sina kunskaper i Wikipedia inte behöver gå genom någon redaktör eller lektörskommitté för att få sina alster godkända saknas den trögrörlighet som annars de flesta kommersiella uppslagsverk lider av. Fördelen med öppenheten, eller anarkin om man så vill, syns kanske tydligast i artiklar som handlar om dagspolitik och andra verksamheter där det som var sant i går inte nödvändigtvis är det i dag.

**Man får alltså inte** göra misstaget att likställa frihet med allmän opålitlighet. Men i postmodernismens era finns det väl inga universella sanningar?

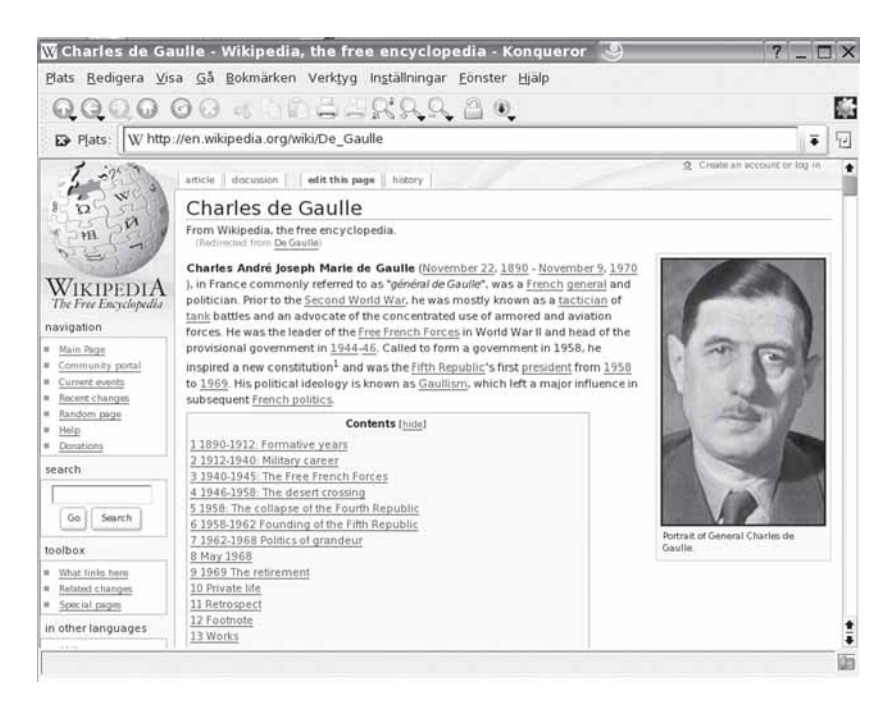

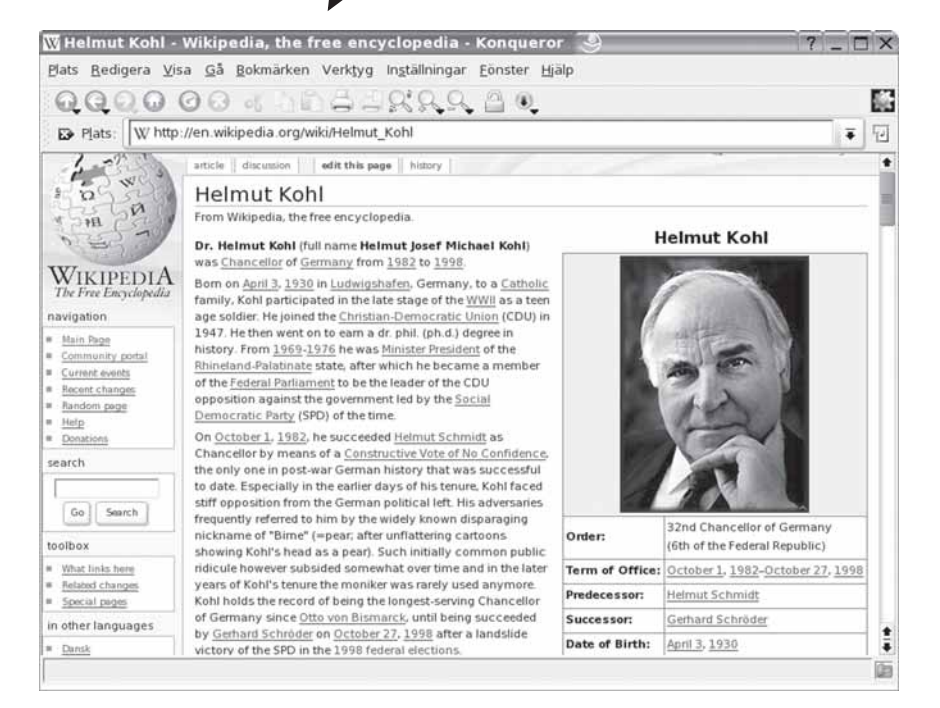

**Även det har upphovsmännen** till Wikipedia lyckats tackla på ett bra sätt. Naturligtvis finns det gott om ämnen som ger upphov till dispyter. Israelisk politik eller de moderna krigen på Balkan är två exempel. Men oenigheten kanaliseras i regel till en "talk page" där kontrahenterna inför öppen ridå kan debattera med varandra. Själva texten till uppslagsordet finns där ändå; det förekommer vid sällsynta fall vandalism i form av rent destruktiva härjningar i texterna, men problem av den arten måste räknas som minimala i jämförelse med antalet användare. Det som alltså skulle kunna vara en nackdel har vänts till en fördel: Som läsare har man inte bara tillgång till den egentliga encyklopeditexten, man kan också på ett enkelt sätt följa med i en pågående debatt. En form av bonus således, att läggas till allt det andra som är bra.

**För givetvis är det så** att just uppslagsverk är sällsynt väl lämpade för webben och systemet med länkar. Det går snabbt att söka och hitta det man vill ha. Dessutom är det lätt att komma vidare till associationsorden i artikeln. Bara att klicka på den blåa, understrukna texten för att komma vidare. Hänvisningar till externa sidor saknas förstås inte heller.

**Det är väldigt lätt hänt** att man blir sittandes vid skärmen allteftersom man klickar, med resultat att man glömmer både tid och rum. Kanske inte alltid lyckat för den lille tjänstemannen på sitt uppkopplade kontor. Men å andra sidan lär man sig en hel del på vägen. I synnerhet om man inte har något emot att läsa på engelska. 420 000 artiklar finns det alltså på engelska mot drygt 55 000 på svenska för närvarande.

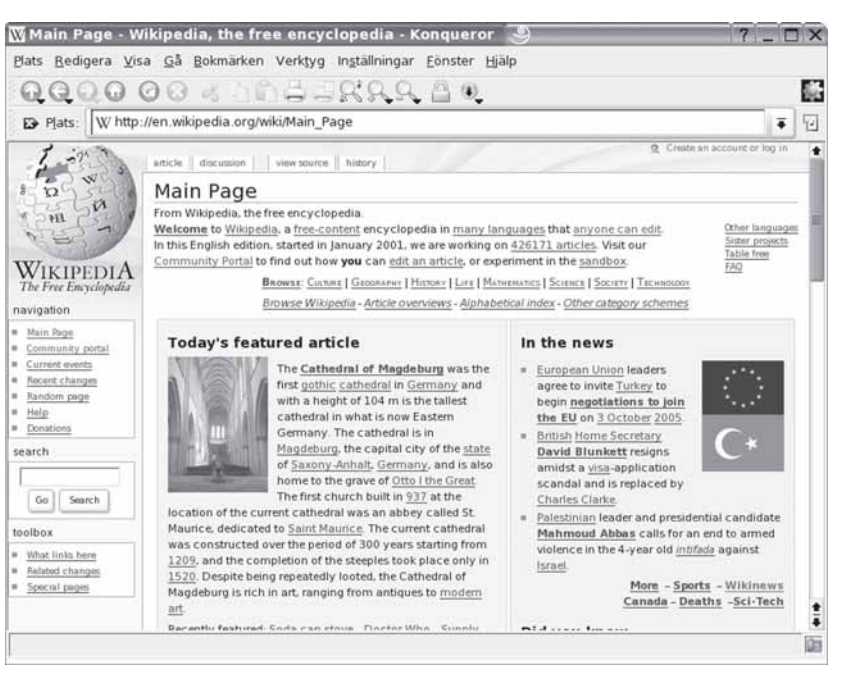

För övrigt är det — tycker i varje fall jag — ganska kul att försöka läsa Wikipediasidor på språk man nästan, men bara nästan kan förstå. Det är nämligen inte så att uppslagsverket enbart finns på nationalspråken, som exempelvis standardtyska och standardfranska. Att se plattyska, plattdüütsch, i skrift kan vara en retsam eller rolig upplevelse. Det är samma sak med vallonska för den som kan franska.

**För att få full utdelning** av Wikipedia bör man ha ett operativsystem och en webbläsare som förstår Unicode, samt fonter till alla världens språk och mer därtill, som till exempel ljudskriften IPA-alfabetet och diverse symboler.

Annars kan man inte dra full nytta av resurserna. Å andra sidan stödjer i princip all modern datorteknik Unicode.

**Som sagt är det många** som upptäckt nyttan av Wikipedia. Vi borde dock bli ännu fler, och framförallt fler bidragsgivare. För övrigt har själva uppslagsverket gett liv åt en hel del sidoprojekt.

 Bland annat finns det numera ordböcker att tillgå. Den senaste avknoppningen är Wikinews, som än så länge befinner sig på teststadiet.

Det är en form av nyhetsbyrå som

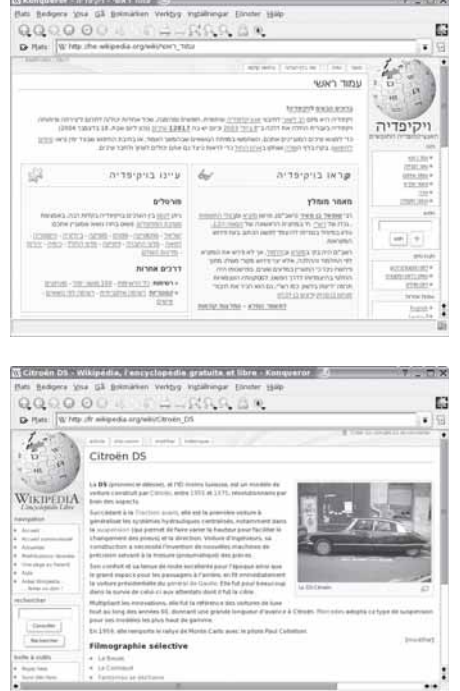

fungerar enligt samma princip som uppslagsverket. Alltså frivilliga krafter som arbetar tillsammans i frihet.

*Kanske är Wikipedia* och dess systerverksamheter framtidens allvarligaste konkurrent till de etablerade medierna, ungefär som Linux stressar Microsoft

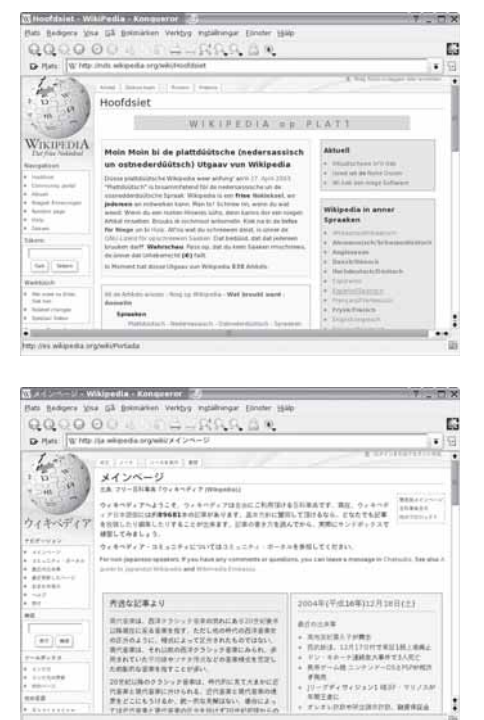

mer och mer. I så fall kan man se framtiden an med tillförsikt. Åtminstone när det gäller uppslagsverk.

Man hittar det på *www.wikipedia.org.*

*Marcus Strömberg 9370*

# Fy för datorer!

*I ABCbladet 2004:1-2 trycktes ett kåseri av mig om olika sorters tankstreck, typografiskt och i datorn. Jag förutsåg att de olika strecken kanske skulle se annorlunda ut i tidningen än på min datorskärm. Så blev det också, men i mycket mindre grad än jag hade fruktat. Det var egentligen bara pratminus som krånglade. Antingen återgavs det inte alls, eller också blev det en "engelsk citat-66:a".*

**Nå, jag tror nog** att de av Bladets läsare som var intresserade nog att läsa artikeln också hängde med på budskapet. I alla fall kom det flera kommentarer i ABCKOM. Peter Nermander varnade för Word, som tydligen har sin egen lilla idé om hur tecknen skall utformas. Tommy Florstedt påpekade att också olika typsnitt visar dessa tecken på olika sätt..

Tankvärt En ledares främsta uppgift är ätt hålla hoppet vid liv. / John W. Gardner

## **Testar, testar…**

**Det där sista** provade jag omgående och visst var det så! Nu gjorde jag alla testerna i Word, eftersom det är mitt vanliga skrivprogram och det enda, mig veterligt, som jag kan byta fonter i.

**Mycket riktigt.** Courier New skall väl imitera de gamla handdrivna skrivmaskinernas tecken. Jag såg det namnet Courier första gången på en IBM-kula. (För kanske 30 år sedan kom IBM med en revolutionerande (elektrisk) skrivmaskin, där man kunde

byta "stil" genom att byta ut en skrivarkula mitt på apparaten). På skrivmaskiner hade man ett begränsat antal typarmar, så det fanns bara utrymme för ett bindestreck. Därför kunde man vänta sig att det inte skulle vara någon skillnad på sammanfogningsstrecket och minus i denna "font". Det är det inte heller.

**Betydligt intressantare** tyckte jag det var att även andra uppvisade samma drag. Över huvud taget är det (i Word) bara Times New Roman som skriver bindestrecket litet lägre än minustecknet.

**Det äkta minustecknets** bredd är vad man i Word får fram med ctrl+minustecknet på num tgb. Trycker man bara på numeriska minusknappen blir det ett vanligt bindestreck!

## **För kalenderbitaren**

**För fullständighetens** skull kanske jag borde tala om två saker.

**För det första** att man får fram emmdash som altgr+minus på num tgb.

**För det andra** att det faktiskt finns ett ännu mera "äkta" minustecken, som verkligen har samma höjd som tvärstrecket hos plus. I min dator får man i Word (de flesta teckensnitt)fram det genom att skriva 2212 och kvittera med alt-x.

**Man kan också** leta rätt på alla dessa olika streck i Infoga, Symboler. Där står både tecknet och dess namn och kortkommando.

## **Skrivaren**

**Om man skall vara** riktigt noga finns det ytterligare en komponent i leken, nämligen skrivaren Förr i världen (på den gamla goda tiden?), när datorerna hade små minnen och begränsade möjligheter, så utnyttjade man alla tillgängliga genvägar. När dataprogrammet skulle få bokstaven "A" utskrivet, skickade den bara ascii-koden 64 till skrivaren.

Eftersom skrivaren hade en egen bokstavstabell, kunde den själv plocka fram ett A att skriva ut. Det gick fort, som det skulle; och på den tiden hade man inte så många fonter att välja på – om några alls. Skrivaren skrev som en mekanisk skrivmaskin, dvs alla tecken var lika breda. Det kallas i nutida datorer för Fixed Width.

**Sedan kom** både skrivprogram och skrivare med mera sofistikerade möjligheter. Dock följdes skrivarna och datorprogrammen inte varandra riktigt. Om skrivaren inte kände igen det typsnitt som datorn ville sända, kunde man råka ut för att skrivaren skrev något som såg annorlunda ut. Så småningom, när datorerna hunnit få snabbare processorer och större minnen, kunde man börja skicka även bokstäver som bilder. Det tar väsentligt längre tid, men är grejorna kvicka i vändningarna så märks det inte så mycket. Jo, förresten, visst har väl också ni lagt märke till att när man begär utskrift kan det ibland

hända att det dröjer några sekunder innan skrivaren har blinkat färdigt och börjar skriva ut?

**Så kanske** är chansen att skrivaren skriver ut precis vad datorn visar på skärmen numera ganska stor.

## **Riktiga bilder**

**Värre är det** med "riktiga" bilder. De måste skickas som pixelinstruktioner, och inte nog med svart och vitt – det skall vara gråskala och färgskala också.

Även här finns det en lång kedja av medverkande: Först och främst den ursprungliga bilden som sådan. Sedan har vi kamera/ scanner, dator, bildprogram, skärm och skrivare. Var och en av dessa apparater har sin mening om hur bildpunkterna skall tolkas. Resultatet kan bli en överraskning.

**Innan vi bytte** vår gamla dator (Maffe, Windows 95/98) mot vår nya (Maffe 2, XP) tyckte jag att jag funnit mig väl till rätta med bildhanteringen. Digitalkameran

gav i regel ganska

hyfsade bilder, men ibland var de litet för mörka. Bildprogrammet Picture Publisher innehåller många kranar som jag inte förstår mig på, men jag lärde mig i alla fall ett par tre olika sätt att ljusa upp en bild och att fixa behövliga kontraster. När det såg bra ut på bildskärmen, brukade skrivaren (på den tiden en HP 930 C) ge en hyfsat likadan bild. Tyckte jag.

**Men så kom Maffe 2**. Jag flyttade över Picture Publisher i den, men jag blev också medveten om att det fanns hel hoper konkurrerande bildvisningsprogram. Kolla din egen dator! Högerklicka på en bildfil och välj "Öppna med" (Open with) så ser du vad det finns för smått och gott i din egen dator.

**När vi köpte Maffe 2** (av Dell) så valde vi bort bildskärmen. Vi tyckte att vår gamla 17-tummare var bra nog.

Först senare blev vi på det klara med att skärmarna "mörknar" med tiden, dvs. bilderna blir allt mörkare. Man kan till en del kompensera detta med ljushetsinställningarna, men på vår skärm stod de redan i max-läge. Trots det blev bilderna väldigt mörka.

**Hustrun min** är konstnär och hade räknat med att använda datorn att skapa och bearbeta även andra bilder än fotografier. Det var när vi jobbade med sådana bilder, kanske inskannade från en akvarell, som vi upptäckte att skärmen inte alls visade verkligheten,

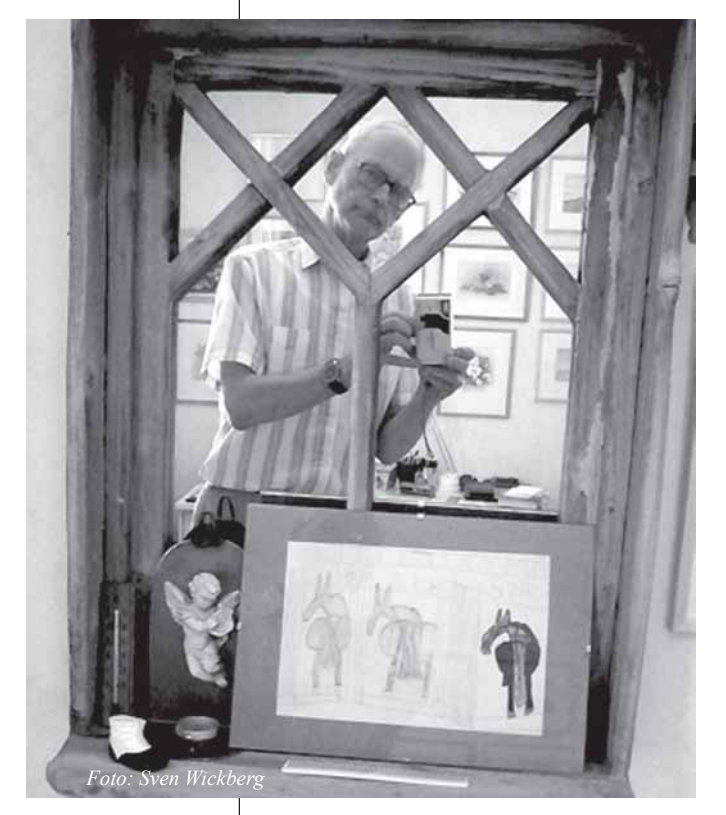

utan vanligtvis en mycket mörkare bild.

## **Varför hade vi inte** upptäckt det tidigare?

Antagligen därför att jag i ett (för länge sen inträffat) ryck av upptäckarlusta hade mixtrat med kontrollerna på Picture Publisher (File, Setup, Printer/scanner/monitor/ calibration) och tydligen lyckats rätt bra med att få bilderna på skärmen att se likadana ut som det som kom fram på skrivaren. Så går tiden, allt fungerar som man har tänkt sig, och man glömmer totalt bort att man har ställt om spakarna och ännu mer hur man bar sig åt med det.

*Sensmoral: Förliten Eder aldrig på datorer! Det är för svårt att få dem att enas.*

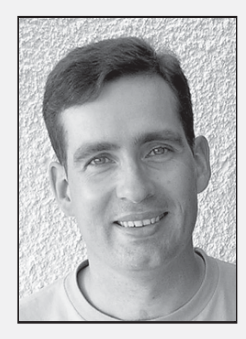

## **The Lenna Story**

Läs historien om Lena, kvinnan som blev världsberömd för alla som håller på med bildbehandling, fast då under namnet "Lenna".

*www-2.cs.cmu.edu/~chuck/lennapg*

## **Webdesignskolan**

Utmärkt site där man hittar massor med matnyttig information om hur man designar webbsidor. *www.webdesignskolan.com*

## **Prisjakt.nu**

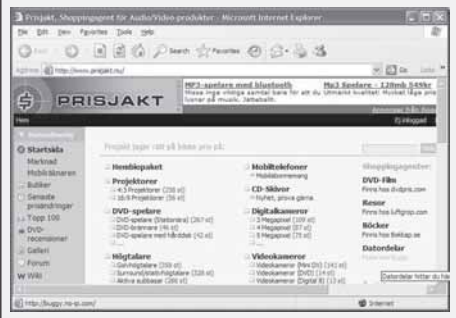

Kanske ett alternativ till Pricerunner när det gäller att hitta bästa priset på olika saker?

*www.prisjakt.nu*

## **Årgångsskivor**

Letar du efter den perfekta presenten? Visste du om att det finns CD-skivor som berättar om musiken och händelserna under ett visst år? Skivorna finns än så länge bara för åren 1934 till 1964 och kan köpas hos välsorterade bokhandlare.

*http://home.swipnet.se/bearrecords/ yearcd.htm*

**EZBack-it-up** Ett trevligt och lättanvänt backupprogram. *www.rdcomp.net/ezbackitup*

## **The Best of Blocket!**

De vansinnigaste annonserna från den populära annonssiten www.blocket.se! *www.crazycorolla.se*

## **Johans Länktips**

## **De 100 populäraste pocketböckerna!**

Letar du efter ett boktips? Här finns de populäraste pocketböckerna hos Adlibris. *www.adlibris.se/shop/*

*promotion2.asp?page=pocket100*

## **Mobilnummer på hitta.se**

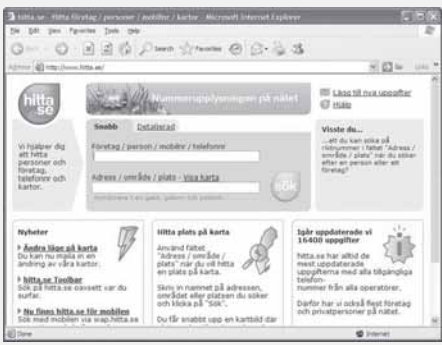

www.hitta.se utmanar Eniro med en ny nummerupplysningstjänst som inte bara har mobilnummer utan även vanliga. *www.hitta.se*

#### **How to Enable 48-bit Logical Block Addressing Support for ATAPI Disk Drives in Windows XP**

Här står det hur man gör för att kunna använda diskar som är större än 128 GB i Windows XP.

*http://support.microsoft.com/ default.aspx?scid=kb;en-us;303013*

## **Office 2003 vs. OpenOffice.Org**

Intressant jämförelse mellan Microsoft Office 2003 och OpenOffice, det råder ingen tvekan om att OpenOffice är ett bra alternativ. *www.eweek.com/article2/ 0,1759,1571626,00.asp*

## **EVEREST Home Edition**

Ett superbt program som kan utläsa massor med avancerad information om datorn. *www.lavalys.com*

## **MozBackup**

Behöver du ett backup-program för dina profiler i Mozilla, FireFox, Thunderbird eller Netscape? *http://backup.jasnapaka.com*

## **CDRoller**

Programmet sägs kunna återskapa information från skadade CD-skivor. *www.cdroller.com*

#### **IsoBuster - The Ultimate CD and DVD data recovery tool !**

IsoBuster kan hjälpa till med att få fram information från skadade CD- och DVD-skivor. *www.smart-projects.net/isobuster.htm*

## **IE Privacy Keeper**

Ett program som hjälper dig att rensa upp alla spår efter ditt surfande med Internet Explorer. *www.unhsolutions.net/IEPK*

## **Flash and Pics Control**

Vill du kunna stänga av Flash på webbsidor? Med detta program kan du göra det, fungerar dock bara med Internet Explorer. *www.unhsolutions.net/FPC*

## **No! Flash**

Är du trött på att Flash-filmer gör surfandet långsamt? Bara för Internet Explorer. *www.geocities.jp/baryonlee/noflash*

## **Allt om BitTorrent**

Lär dig använda BitTorrent, en mycket populär programvara för fildelning. *www.piratbyran.org/?view= articles&id=35*

## **The .NET Show**

Alla avsnitt som sänts på Microsoft .NET show kan laddas hem och ses i efterhand, här finns massor med intressant material för programutvecklare! *http://msdn.microsoft.com/theshow*

## **Att felsöka en dator**

Här beskrivs hur man felsöker en dator när det gäller problem med minne och hårddisk.

*www.sweclockers.com/html/artikel/ art\_040321\_felsoka\_dator.php*

#### **Unreal Tournament 2004: Dedicated Server Performance 32 bit vs 64 bit**

När det gäller spel över Internet så är detta ett utmärkt exempel på när 64 bitars datorer behövs!

*www.amdzone.com/modules.php?op= modload&name=Sections&file=index &req=viewarticle&artid=43&page=1*

*Johan Persson 2397*

## Gratisverktyg för att ta bort virus

*Här finns lite nyttig information som kan vara bra att ha för den som drabbats av virus men inte använder antivirusprogram.*

## **Pandas online scanner**

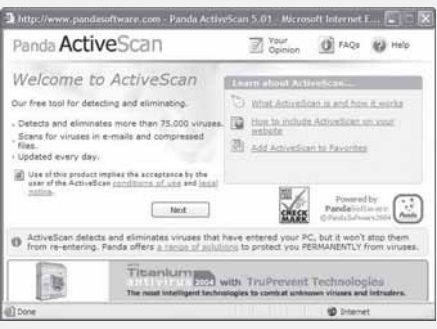

En gratis onlinescanner, använd denna för att ta reda på om din dator är smittad av virus.

*www.pandasoftware.com/activescan/ default\_com.asp*

## **Google**

Google's översiktsida med verktyg för borttagning av virus. *www.google.com search?q=virus+removal+tool*

## **Virus or Hoax?**

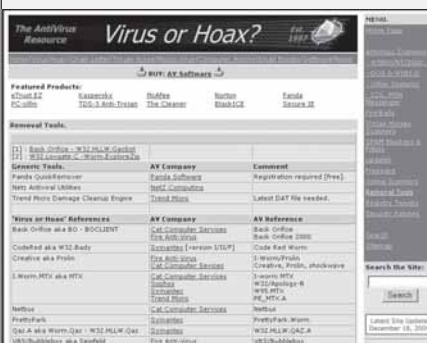

Utmärkt översiktssida med information om alla aktuella virus, verktyg för borttagning av dem och mycket mer. *www.virusall.com/downrem.html*

> Glöm inte att ABC-bladet alltid behöver nytt material. Vi behöver texter, bilder, information, tips mm. för att göra en så bra tidning som möjligt för er medlemmar. Skicka materialet till *red@abc.se*

## **Verktyg för borttagning**

**Leverantörernas sidor med gratisverktyg för att ta bort diverse virus, utnyttja dessa!**

#### **F-Secure:**

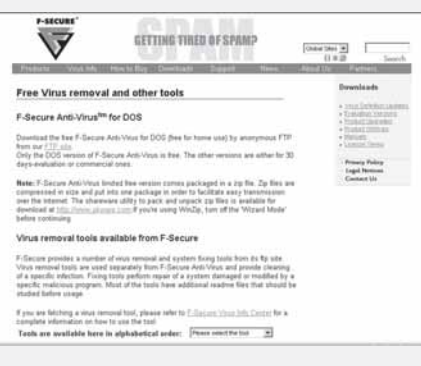

*www.f-secure.com/download-purchase/ tools.shtml*

#### **Symantec:**

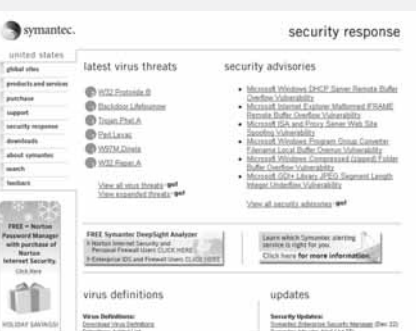

*http:/securityresponse.symantec.com/ avcenter/tools.list.html*

#### **Panda:**

| <b>Takener</b><br>Abust and toyota                                                                 |                                                                                                    |                     |                      |               | <b>CE laire</b> from                                                                                                    |
|----------------------------------------------------------------------------------------------------|----------------------------------------------------------------------------------------------------|---------------------|----------------------|---------------|----------------------------------------------------------------------------------------------------|
| <b>Gende Ford</b><br><b>Hinday coasts</b><br><b>Citatesmo</b>                                      | <b>Denmar ITORIAN</b><br>ar the trail of damage left by viruses with Panda Dukhfrennian<br><b>British</b><br>Salesh the virus that you steed to remove from your sumporter and developed the scholars for<br>or your sub<br>Track Part dealer Information and described the profit base for used Franchise County Representative Section<br>m<br>٠<br>P. Ponda Inschönungen |                     |                      |               | Ang Co.<br>41 Florida March Blueman, JR<br>IL Partiment-Sall II -<br>In their prints and the char-<br><b>EXT Manager</b><br><b>Citizen Ave</b><br><b>SALES</b><br>and they, complete Minimum                                                                              |
| <b>International</b><br>last 2 p.m.<br><b>Laboratory Schools</b><br><b>HAAF LINKAL</b><br>ota Toom |                                                                                                    |                     |                      |               |                                                                                                    |
| <b>CARDLER</b>                                                                                     | WALBIALL                                                                                                    | --                  | <b>Wilselmann</b>    | <b>SCANE</b>  | It was annual business all.<br>as from a lottle description of                                                                                                    |
| 55 75 75 B<br>PERSONAL<br><b>STATISTICS SECTIONS</b>                                               | Witnaha, N                                                                                                    | <b>STAR</b>         | * Replicado          | $-2.344$      | <b>July Sea</b>                                                                                                    |
|                                                                                                    | William A.C.                                                                                                    | --                  | <b>Williams</b> Ave. | or service    | The A.A. Forda P.                                                                                                    |
|                                                                                                    | Wilmpho Arts                                                                                                    | $-1 - 1$            | Whealth &            | of their      | <b>Executive AV Track</b><br>Transmission Associated Purp                                                                                                    |
|                                                                                                    | Witnabe 64                                                                                                    | of the fact         | Witnessell           | <b>Milked</b> |                                                                                                    |
|                                                                                                    | Witnate &                                                                                                    | <b>CONTRACTOR</b>   | <b>Whighed</b>       | Total Artists | <b>B</b> <i>Exposit Fall Edge</i>                                                                                                    |
| -                                                                                                  | Witness                                                                                                    | <b>STAR</b>         | Wanglers             | <b>START</b>  | <b>SCALE AT</b><br>C. Saudern Britt<br>22 Modelet Jr.<br>$-$ 1 6 and 6 and 6<br>17 kicks of<br>- 1 to intrinse.<br>E terres<br>for a stard, bright casting would<br>post door Was tracking to War<br>Executived's www.Wind interestings<br>please discrite car: discussed |
|                                                                                                    | William II.                                                                                                    | of texts.           | * Inside St          | State         |                                                                                                    |
|                                                                                                    | William Jr.                                                                                                    | <b>Simple</b>       | Williams             | <b>XAR</b>    |                                                                                                    |
|                                                                                                    | Withdows &                                                                                                    | <b>Highland</b>     | Williams E.          | of their      |                                                                                                    |
|                                                                                                    | Wilson -                                                                                                    | <b>The American</b> | Window               | of the Pac    |                                                                                                    |
|                                                                                                    | Witnabase &                                                                                                    | <b>STATE</b>        | <b>Wilayshannard</b> | $-1000$       |                                                                                                    |
|                                                                                                    | Window                                                                                                    | $-100$              | Window               | of Sales      |                                                                                                    |
|                                                                                                    | Witness America                                                                                                    | of last a           | Witnessman A         | $-1.344$      |                                                                                                    |
|                                                                                                    |                                                                                                    |                     |                      |               | <b>Back acceled again</b>                                                                                                    |

*www.pandasoftware.com/download/ utilities*

### **eTrust**

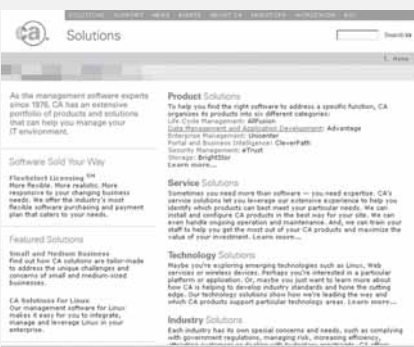

*www3.ca.com/Solutions Collateral.asp?CID=40387*

#### **McAfee:**

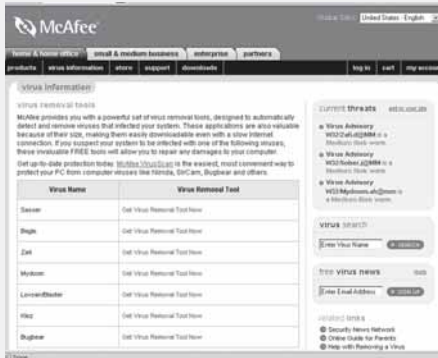

*http://us.mcafee.com/virusInfo/ default.asp?id=vrt*

#### **Avast:**

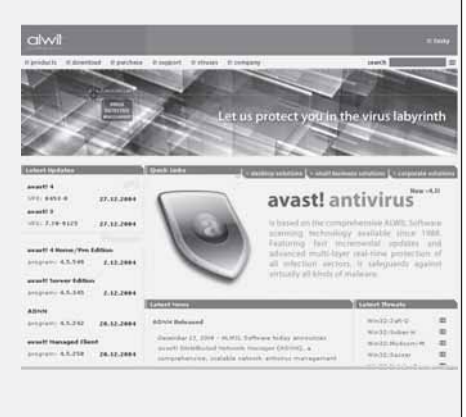

*www.avast.com/eng avast\_ cleaner.html*

*Johan Persson 2397*

# Posttidning B

**Avsändare: ABC-klubben Box 14 143 167 14 Bromma**

## **Begränsad eftersändning**

**Vid definitiv eftersändning återsändes försändelsen med den nya adressen på**

## Vad är det Johan Persson fotograferat??

Kan du svaret så skicka det till *red@abc.se* och tävla om fina priser. Vi vill ha svaren senast den 15 mars för att på årsmötet kunna dra 5 vinnarna.

*Tips: Används INTE (så mycket) av sy-sopar :-)*

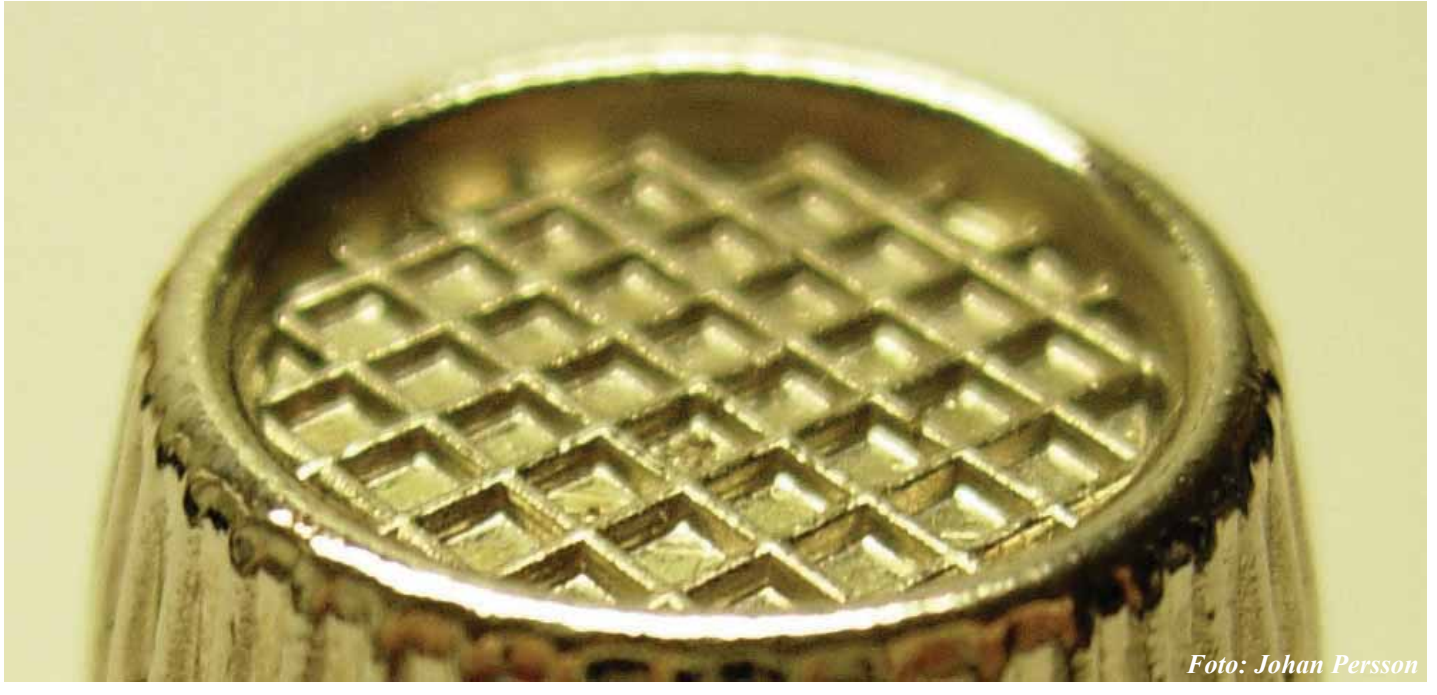

**Och med det så tackar vi i 2004:års redaktion för oss och önskar er medlemmar och framförallt ABC-Klubben ett nytt och givande verksamhetsår 2005.**